**Oracle Access Manager Integration** 

Oracle Access Manager Integration Oracle FLEXCUBE Universal Banking Release 12.87.06.0.0

June 2020

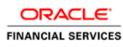

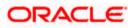

# **Table of Contents**

| <b>1.</b> P | REFACE                                                |  |
|-------------|-------------------------------------------------------|--|
| 1.1         | INTRODUCTION                                          |  |
| 1.2         | Audience                                              |  |
| 1.3         | ABBREVIATIONS                                         |  |
| 1.4         | DOCUMENTATION ACCESSIBILITY                           |  |
| 1.5         | ORGANIZATION                                          |  |
| 1.6         | GLOSSARY OF ICONS                                     |  |
| 1.          | 6.1 Related Documents                                 |  |
| 2. E        | NABLING SINGLE SIGN-ON WITH ORACLE ACCESS MANAGER     |  |
| 2.1         | INTRODUCTION                                          |  |
| 2.2         | BACKGROUND AND PREREQUISITES                          |  |
| 2.          | 2.1 Software Requirements                             |  |
| 2.3         | BACKGROUND OF SSO RELATED COMPONENTS                  |  |
| 2.          | 3.1 Oracle Access Manager (OAM)                       |  |
| 2.          | 3.2 LDAP Directory Server                             |  |
| 2.          | 3.3 WebGate/AccessGate                                |  |
| 2.          | 3.4 Oracle Adaptive Access Manager                    |  |
| 2.4         | CONFIGURATION                                         |  |
| 2.          | 4.1 Pre-requisites                                    |  |
| 2.5         | ENABLING SSL FOR WEBLOGIC AND OAM CONSOLE             |  |
| 2.          | 5.1 Self-signed Certificate Creation:                 |  |
| 2.          | 5.2 Configuring Weblogic Console                      |  |
|             | 5.3 Configuring SSL Mode in Oracle Internet Directory |  |
| 2.6         |                                                       |  |
| 2.          | 6.1 Identity Store Creation                           |  |
| 2.          | 6.2 Creating Authentication Module                    |  |
| 2.          | 6.3 Creating Authentication Scheme                    |  |
|             | 6.4 Creating OAM 11g Webgate                          |  |
| 2.          | 6.5 Post OAM Webgate 11g Creation                     |  |
| 2.7         |                                                       |  |
|             | 7.1 Parameter Maintenance                             |  |
|             | 7.2 Maintaining LDAP DN for FLEXCUBE users            |  |
|             | 7.3 Launching FLEXCUBE                                |  |
| 2.          | 7.4 Signoff in a SSO Situation                        |  |

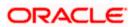

# 1. Preface

## 1.1 Introduction

This manual discusses the integration of Oracle FLEXCUBE Universal Banking and the Oracle Access Manager system. The configurations required for proper functioning of this integration and further processing are documented in this manual.

## 1.2 Audience

This manual is intended for the following User/User Roles:

| Role                          | Function                                                  |
|-------------------------------|-----------------------------------------------------------|
| Back office data entry Clerks | Input functions for maintenance related to the interface. |
| Implementation team           | Implementation of Oracle FLEXCUBE Investor Servicing      |

## 1.3 <u>Abbreviations</u>

| Abbreviation | Description                                               |
|--------------|-----------------------------------------------------------|
| System       | Unless specified, it shall always refer to Oracle FLECUBE |
| OAM          | Oracle Access Manager                                     |
| UBS          | Universal Banking Solutions                               |
| SSO          | Single Sign-on                                            |
| LDAP         | Lightweight Directory Access Protocol                     |

## 1.4 **Documentation Accessibility**

For information about Oracle's commitment to accessibility, visit the Oracle Accessibility Program website at <a href="http://www.oracle.com/pls/topic/lookup?ctx=acc&id=docacc">http://www.oracle.com/pls/topic/lookup?ctx=acc&id=docacc</a>.

## 1.5 **Organization**

This manual is organized into the following chapters:

| Chapter 1 | <i>Preface</i> gives information on the intended audience. It also lists the various chapters covered in this User Manual.                                       |
|-----------|----------------------------------------------------------------------------------------------------|
| Chapter 2 | <i>Enabling Single Sign-on (SSO) with Oracle Access Manager</i> discusses the method to integrate Oracle FLEXCUBE with Oracle Access Manager for Single Sign-on. |

## 1.6 **Glossary of Icons**

This User Manual may refer to all or some of the following icons.

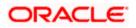

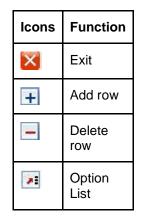

## 1.6.1 Related Documents

You may refer the following manual for more information

Oracle Access Manager User Manual (not included with Oracle FLEXCUBE User Manuals)

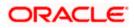

# 2. Enabling Single Sign-on with Oracle Access Manager

## 2.1 Introduction

For the purpose of single sign-on FLEXCUBE is qualified with Oracle Identity Management 11.1.2 (Fusion Middleware 11gR2) – specifically using the Access Manager component of Oracle Identity Management. This feature is available in FLEXCUE since the release FC UBS V.UM 7.3.0.0.0.0.0.

This document provides an understanding as to how single sign-on can be enabled for a FLEXCUBE deployment using Oracle Fusion Middleware 11gR2.

In addition to providing a background to the various components of the deployment, this document also talks about Configuration to be done in FLEXCUBE and Oracle Access Manager to enable single sign-on using Oracle Internet Directory as a LDAP server.

## 2.2 **Background and Prerequisites**

### 2.2.1 Software Requirements

Oracle Identity and Access Management 11g R2 - 11.1.2.3.0

- Oracle Access Manager 11.1.2.3.0
- Oracle Fusion Middleware Web Tier Utilities 11g Patch Set 6 11.1.1.9.0
  - > Oracle HTTP Server
- Oracle Access Manager OHS 11gR2 WebGates 11.1.2.3.0
- Optional: Oracle Adaptive Access Manager 11.1.2.3.0 (Strong Authentication purpose only )

Note \*: In case of **java.security.InvalidKeyException: Illegal key size** error in Admin Server, while starting the OAM Server based applications, then refer Oracle Support Document ID: **1901181.1**.

Note: Refer Oracle Support Document: **1935703.1**, to have skip the escape sequence \ (slash) infront of, (comma) in Oracle 11gR2 OAM request header values

#### LDAP Directory Server

Please make sure that the LDAP server to be used for FLEXCUBE Single Sign on deployment is certified to work with OAM.

List of few LDAP Directory servers supported as per OAM document (note – this is an indicative list. The conclusive list can be obtained from the Oracle Access Manager documentation. Though we have only use OID for our testing purposes):

- Oracle Internet Directory
- Active Directory
- ADAM
- ADSI
- Data Anywhere (Oracle Virtual Directory)

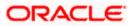

- IBM Directory Server
- NDS
- Sun Directory Server

#### Oracle Weblogic (10.3.6)

For the purpose of achieving single sign on for FLEXCUBE in FMW 11gR2, it is necessary for the weblogic instance to have an explicit **Oracle HTTP server (OHS)**.

## 2.3 Background of SSO related components

### 2.3.1 Oracle Access Manager (OAM)

Oracle Access Manager consists of the Access System and the Identity System. The Access System secures applications by providing centralized authentication, authorization and auditing to enable single sign-on and secure access control across enterprise resources. The Identity System manages information about individuals, groups and organizations. It enables delegated administration of users, as well as self-registration interfaces with approval workflows. These systems integrate seamlessly.

The backend repository for the Access Manager is an LDAP-based directory service that can be a combination of a multiple directory servers, which is leveraged for two main purposes:

- As the store for policy, configuration and workflow related data, which is used and managed by the Access and Identity Systems
- As the identity store, containing the user, group and organization data that is managed through the Identity System and is used by the Access System to evaluate access policies.

### 2.3.2 LDAP Directory Server

To integrate Flexcube with OAM to achieve Single Sign-on feature, Flexcube's password policy management, like password syntax and password expiry parameters will no longer be handled by Flexcube. Instead, the password policy management can be delegated to the Directory Server. All password policy enforcements would be on the LDAP user id's password and NOT Flexcube application users' passwords.

### 2.3.3 WebGate/AccessGate

A WebGate is a Web server plug-in that is shipped out-of-the-box with Oracle Access Manager. The WebGate intercepts HTTP requests from users for Web resources and forwards it to the Access Server for authentication and authorization.

Whether you need a WebGate or an AccessGate depends on your use of the Oracle Access Manager Authentication provider. For instance, the:

Identity Asserter for Single Sign-On: Requires a separate WebGate and configuration profile for each application to define perimeter authentication. Ensure that the Access Management Service is On.

Authenticator or Oracle Web Services Manager: Requires a separate AccessGate and configuration profile for each application. Ensure that the Access Management Service is On.

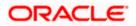

### 2.3.4 Oracle Adaptive Access Manager

Oracle Adaptive Access Manager provides an innovative, comprehensive feature set to help organizations prevent fraud and misuse. Strengthening standard authentication mechanisms, innovative risk-based challenge methods, intuitive policy administration and integration across the Identity and Access Management Suite and with third party products make Oracle Adaptive Access Manager uniquely flexible and effective. Oracle Adaptive Access Manager provides real-time and batch risk analytics to combat fraud and misuse across multiple channels of access. Real-time evaluation of multiple data types helps stop fraud as it occurs. Oracle Adaptive Access Manager makes exposing sensitive data, transactions and business processes to consumers, remote employees or partners via your intranet and extranet safer.

Oracle Adaptive Access Manager provides an extensive set of capabilities including device fingerprinting, real-time behavioral profiling and risk analytics that can be harnessed across both Web and mobile channels. It also provides risk-based authentication methods including knowledge-based authentication (KBA) challenge infrastructure with Answer Logic and OTP Anywhere server-generated one-time passwords, delivered out of band via Short Message Service (SMS), e-mail or Instant Messaging (IM) delivery channels. Oracle Adaptive Access Manager also provides standard integration with Oracle Identity Management, the industry leading identity management and Web Single Sign-On products, which are integrated with leading enterprise applications.

## 2.4 Configuration

### 2.4.1 Pre-requisites

- The steps provided below assume that FLEXCUBE has already been deployed and is working (without single sign-on)
- The below provided steps assume that Oracle Access Manager and the LDAP server have been installed already and the requisite setup are already done with respect to connecting the two along with Weblogic's Identity Asserter.

## 2.5 Enabling SSL for Weblogic and OAM Console

### 2.5.1 Self-signed Certificate Creation:

To enable SSL mode, WebLogic requires a keystore which contains private and trusted certificates. We have to use the same version of JDK (which is used by Weblogic Domain) to create the keystore and certificates, otherwise it may lead to many difficulties (suggested by Oracle Support).

Keytool utility available in Java JDK will be used to create Keystore. In command prompt set PATH to the JDK\bin location. Follow the below steps to create keystore and self-signed certificates:

#### 2.5.1.1 Keystore Creation

keytool -genkey -keystore <keystore\_name.jks> -alias <alias\_name> -dname "CN=<hostname>, OU=<Organization Unit>, O=<Organization>, L=<Location>, ST=<State>, C=<Country\_Code>" -keyalg <Key Algorithm> -sigalg <Signature Algorithm> -keysize <key size> -validity <Number of Days> -keypass <Private key Password> -storepass <Store Password>

For example:

keytool -genkey -keystore AdminFlexcubeKeyStore.jks -alias FlexcubeCert -dname "CN=ofss00001.in.oracle.com, OU=OFSS, O=OFSS, L=Chennai, ST=TN, C=IN" -keyalg "RSA" -sigalg "SHA1withRSA" -keysize 2048 -validity 3650 -keypass Password@123 -storepass Password@123

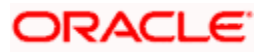

#### Note: CN=ofss00001.in.oracle.com is the Host Name of the weblogic server

#### 2.5.1.2 Export private key as certificate

keytool -export -v -alias <alias\_name> -file <export\_certificate\_file\_name\_with\_location.cer> -keystore <keystore\_name.jks> > -keypass <Private key Password> -storepass <Store Password>

For example:

keytool -export -v -alias FlexcubeCert -file AdminFlexcubeCert.cer -keystore AdminFlexcubeKeyStore.jks -keypass Password@123 -storepass Password@123

If successful the following message will be displayed :

Certificate stored in file < AdminFlexcubeCert.cer>

#### 2.5.1.3 Import as trusted certificate

keytool -import -v -trustcacerts -alias rootcacert -file <export\_certificate\_file\_name\_with\_location.cer> - keystore <keystore\_name.jks> > -keypass <Private key Password> -storepass <Store Password>

For example:

keytool -import -v -trustcacerts -alias rootcacert -file AdminFlexcubeCert.cer -keystore AdminFlexcubeKeyStore.jks -keypass Password@123 -storepass Password@123

References: Oracle Support Articles (Article ID 1281035.1, Article ID 1218695.1), in case of Certificates issued by the Trusted Authorities

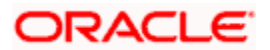

## 2.5.2 Configuring Weblogic Console

After domain creation, follow the below steps to enable SSL in weblogic Admin server and OAM Server.

### 2.5.2.1 Select Admin Server to enable SSL options

|                                                                                               | Administration Console                                                                                                    |                                                     |              |          |        |             |  |  |  |  |
|-----------------------------------------------------------------------------------------------|----------------------------------------------------------------------------------------------------|-----------------------------------------------------|--------------|----------|--------|-------------|--|--|--|--|
| Change Center                                                                                 | 🔒 Home Log Out Preferences 🐼 Record Help                                                                                                    |                                                     |              |          |        |             |  |  |  |  |
| View changes and restarts                                                                     | Home >Summary of Servers                                                                                                    | Home > Summary of Servers                           |              |          |        |             |  |  |  |  |
| Configuration editing is enabled. Future                                                      | Summary of Servers                                                                                                    | Summary of Servers                                  |              |          |        |             |  |  |  |  |
| changes will automatically be activated as you<br>modify, add or delete items in this domain. | Configuration Control                                                                                                    |                                                     |              |          |        |             |  |  |  |  |
| Domain Structure am.donain                                                                    | A server is an instance of WebLogic Server that runs in its own Java Virtual Machine (JMM) and has its own configuration. This page summarizes each server that has been configured in the current WebLogic Server domain. |                                                     |              |          |        |             |  |  |  |  |
| -Services                                                                                     | 🔲 Name 🐟                                                                                                    | Cluster                                             | Machine      | State    | Health | Listen Port |  |  |  |  |
| How do I                                                                                      | AdminServer(admin)                                                                                                    |                                                     |              | RUNNING  | 🖋 ОК   | 7001        |  |  |  |  |
|                                                                                               | oam_server1                                                                                                    |                                                     |              | RUNNING  | 🖋 ОК   | 14100       |  |  |  |  |
| Create Managed Servers                                                                        | oim_server1                                                                                                    |                                                     |              | RUNNING  | 🖋 ок   | 14000       |  |  |  |  |
| Clone Servers     Delete Managed Servers                                                      | soa_server1                                                                                                    |                                                     | LocalMachine | SHUTDOWN |        | 8001        |  |  |  |  |
| Delete the Administration Server     Start and stop servers                                   | New Clone Delete                                                                                                    | New Cone Delete Showing 1 to 4 of 4 Previous   Next |              |          |        |             |  |  |  |  |
| System Status                                                                                 |                                                                                                    |                                                     |              |          |        |             |  |  |  |  |
| Health of Running Servers                                                                     |                                                                                                    |                                                     |              |          |        |             |  |  |  |  |
| Failed (0)                                                                                    |                                                                                                    |                                                     |              |          |        |             |  |  |  |  |
| Critical (0)                                                                                  |                                                                                                    |                                                     |              |          |        |             |  |  |  |  |
| Overloaded (0)                                                                                |                                                                                                    |                                                     |              |          |        |             |  |  |  |  |
| Warping (0)                                                                                   | 1                                                                                                    |                                                     |              |          |        |             |  |  |  |  |

#### 2.5.2.2 Follow the steps in General Tab as shown below:

- 1. Select SSL Listen Port Enabled, Client Cert Proxy Enabled, Weblogic Plug-In Enabled.
- 2. Click on Save.

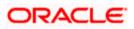

| Domain Structure                                                                   | General                  | Cluster               | Services   | Keystores     | SSL       | Federation Service      | Deployment                                                                       | Migration                                                | Tuning | Overload                                                                                                    | Health Monitoring                                                                              | Server Start                          | Web Services                             |                          |
|------------------------------------------------------------------------------------|--------------------------|-----------------------|------------|---------------|-----------|-------------------------|----------------------------------------------------------------------------------|----------------------------------------------------------|--------|----------------------------------------------------------------------------------------------------|------------------------------------------------------------------------------------------------|---------------------------------------|------------------------------------------|--------------------------|
| iam_domain<br>D-Environment                                                        | Save                     |                       |            |               |           |                         |                                                                                  |                                                          |        |                                                                                                    |                                                                                                |                                       |                                          |                          |
| Servers<br>Clusters<br>Virtual Hosts<br>Migratable Targets =                       | Use this pa<br>View JNDI | -                     | gure gener | al features o | f this se | erver such as default r | etwork communie                                                                  | ations.                                                  |        |                                                                                                    |                                                                                                |                                       |                                          |                          |
| Coherence Clusters<br>Machines                                                     | Name:                    | Name: AdminServer     |            |               |           |                         |                                                                                  | An alphanumeric name for this server instance. More Info |        |                                                                                                    |                                                                                                |                                       |                                          |                          |
| Work Managers<br>Startup and Shutdown Classes<br>Deployments<br>BI-Services        | Machine:                 |                       |            |               |           | (None)                  |                                                                                  |                                                          |        |                                                                                                    | Logic Server host cor<br>More Info                                                             | mputer (machine)                      | on which this serve                      | er is meant              |
| How do I                                                                           | Cluster:                 | Cluster: (Standalone) |            |               |           |                         |                                                                                  |                                                          |        |                                                                                                    | er, or group of WebL<br>More Info                                                              | ogic Server insta                     | nces, to which this                      | server                   |
| Configure default network connections     Create and configure machines            | 👸 Listen                 | Listen Address:       |            |               |           |                         |                                                                                  |                                                          |        | The IP address or DNS name this server uses to listen for incoming<br>connections. More Info                  |                                                                                                |                                       |                                          |                          |
| Configure clusters     Start and stop servers     Configure WLDF diagnostic volume | 📝 Listen I               | 🖉 Listen Port Enabled |            |               |           |                         | Specifies whether this server can be reached<br>(non-SSL) listen port. More Info |                                                          |        |                                                                                                    |                                                                                                | hrough the default                    | plain-text                               |                          |
| System Status                                                                      | Listen Por               | t                     |            |               |           | 7001                    |                                                                                  |                                                          |        |                                                                                                    | ult TCP port that this<br>connections. More                                                    |                                       | sten for regular (no                     | n-SSL)                   |
| Health of Running Servers<br>Failed (0)                                            | 🗹 SSL Lis                | ten Port E            | nabled     |               |           |                         |                                                                                  |                                                          |        |                                                                                                    | whether the server<br>ore Info                                                                 | can be reached t                      | hrough the default                       | SSL listen               |
| Critical (0)<br>Overloaded (0)                                                     | SSL Listen               | Port:                 |            |               |           | 7002                    |                                                                                  |                                                          |        |                                                                                                    | IP port at which this<br>More Info                                                             | server listens for                    | SSL connection                           |                          |
| Warning (0)<br>OK (3)                                                              | 🗹 🐠 Che                  | nt Cert Pr            | oxy Enab   | led           |           |                         |                                                                                  |                                                          |        |                                                                                                    | whether the HttpClu<br>eader. More Info                                                        |                                       | es the client certific                   | ate in a                 |
|                                                                                    | Java Com                 | piler:                |            |               |           | java                    | •                                                                                |                                                          |        | The Java compiler to use for all applications hosted on this server that need to compile Java code. More Info |                                                                                                |                                       |                                          | that need                |
|                                                                                    | Diagnostic               | : Volume:             |            |               |           | Low                     | •                                                                                |                                                          |        | WebLogic<br>does not                                                                                          | the volume of diagno<br>: Server at run time,<br>affect explicitly conf<br>he volume of events | Note that the Wi<br>igured diagnostic | DF diagnostic volum<br>modules. For exam | me setting<br>nple, this |
|                                                                                    | — 🛡 Advar                | nced —                |            |               |           |                         |                                                                                  |                                                          |        |                                                                                                    |                                                                                                |                                       |                                          |                          |
|                                                                                    | Virtual Ma               | chine Nan             | ie:        |               |           | iam                     | domain_Adm                                                                       | inSe                                                     |        |                                                                                                    | .S is running on JRVE<br>his server More Inf                                                   |                                       | e name of the virtu                      | al machine               |
|                                                                                    | 🗹 👍 We                   | bLogic Plu            | g-In Enal  | bled          |           |                         |                                                                                  |                                                          |        | header, v                                                                                                    | whether this server<br>which is recommende<br>oxy plug-in. More I                              | d if the server in                    |                                          |                          |

### 2.5.2.3 Follow the steps in Keystores Tab as shown below:

- 1. Click Change and select Keystores as Custom Identity and Custom Trust.
- 2. Click on Save.

Keystores as Custom Identity and Custom Trust is as suggested by Oracle Support Team.

|                                                                                                    | Administration Con                       | sole                                                                                                    |                                                          |                        |                |             |          |                                                 |              |                      | Õ            |
|----------------------------------------------------------------------------------------------------|------------------------------------------|----------------------------------------------------------------------------------------------------|----------------------------------------------------------|------------------------|----------------|-------------|----------|-------------------------------------------------|--------------|----------------------|--------------|
| Change Center                                                                                                    | 🟦 Home Log Out Preferences 🔤 Record Help |                                                                                                    |                                                          |                        |                |             |          |                                                 |              |                      |              |
| Tiew changes and restarts Home > Summary of Servers > AdminServer                                                                                                    |                                          |                                                                                                    |                                                          |                        |                |             |          |                                                 |              |                      |              |
| Configuration editing is enabled. Future<br>changes will automatically be activated as you<br>modify, add or delete items in this domain.                                                                                                    | Settings for Admin                       | iServer<br>Protocols Logging Debu                                                                        | ig Monitoring Con                                        | trol Deployments       | Services       | Security    | Notes    |                                                 |              |                      |              |
| Domain Structure                                                                                                    | General Cluster                          | Services Keystores                                                                                       | SSL Federation Se                                        | rvices Deployment      | Migration      | Tuning      | Overload | Health Monitoring                               | Server Start | Web Services         |              |
| iam_domain                                                                                                    | you to manage th                         | the secure storage and mana<br>e security of message transm                                              | issions.                                                 | and trusted certificat | te authorities | (CAs). This |          |                                                 |              | -                    |              |
| Coherence ClustersMachinesWark ManagersStartup and Shutdown ClassesDeployments B-ServicesServicesSer | Keystores:<br>Save Cancel                | Demo Identity and<br>Custom Identity an<br>Custom Identity an<br>Custom Identity an<br>Demo Identity and | d Command Line T<br>d Custom Trust<br>d Java Standard Tr |                        |                |             |          | configuration rules sho<br>eystores? More Info. |              | finding the server's | identity and |
| How do I                                                                                                    |                                          |                                                                                                    |                                                          |                        |                |             |          |                                                 |              |                      |              |
| Configure identity and trust     Configure keystores     Set up SSL                                                                                                    |                                          |                                                                                                    |                                                          |                        |                |             |          |                                                 |              |                      |              |
| System Status                                                                                                    |                                          |                                                                                                    |                                                          |                        |                |             |          |                                                 |              |                      |              |
| Health of Running Servers                                                                                                    |                                          |                                                                                                    |                                                          |                        |                |             |          |                                                 |              |                      |              |
| Failed (0)           Critical (0)           Overloaded (0)           Warning (0)           OK (3)                                                                                                    |                                          |                                                                                                    |                                                          |                        |                |             |          |                                                 |              |                      |              |
| WebLogic Server Version: 10.3.5.0<br>Copyright © 1996,2010, Oracle and/or its affiliates. All r<br>Oracle is a registered trademark of Oracle Corporation                                                                                                    |                                          | names may be trademarks of t                                                                             | heir respective owners.                                  |                        |                |             |          |                                                 |              |                      |              |

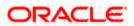

#### 2.5.2.4 Follow the steps in Keystores Tab as shown below:

- 1. Enter Custom Identity Keystore and Custom Trust Keystore same as the Keystore Name created in step 3.2.1.1 with full path.
- 2. Enter Custom Identity Keystore Type and Custom Trust Keystore Type as jks.
- 3. Enter Custom Identity Keystore Passphrase, Confirm Custom Identity Keystore Passphrase, Custom Trust Keystore Passphrase and Confirm Custom Trust Keystore Passphrase same as the Store Password entered in step 3.2.1.1.
- 4. Click on Save.

| ORACLE WebLogic Server® A                                                                                                    | Administration Console                                                                                                    |                                                                                                    | Q                                                                                                    |  |  |  |  |  |  |  |  |
|----------------------------------------------------------------------------------------------------|----------------------------------------------------------------------------------------------------|----------------------------------------------------------------------------------------------------|----------------------------------------------------------------------------------------------------|--|--|--|--|--|--|--|--|
| Change Center                                                                                                    | 🔒 Home Log Out Preferences 🖂 Record Help                                                                                                    | Q                                                                                                    | Welcome, weblogic Connected to: iam_domain                                                                                              |  |  |  |  |  |  |  |  |
| View changes and restarts                                                                                                    | Home > Summary of Servers > AdminServer                                                                                                    |                                                                                                    |                                                                                                    |  |  |  |  |  |  |  |  |
| Configuration editing is enabled. Future<br>changes will automatically be activated as you                                                                                                    | Settings for AdminServer                                                                                                    |                                                                                                    |                                                                                                    |  |  |  |  |  |  |  |  |
| modify, add or delete items in this domain.                                                                                                    | Configuration Protocols Logging Debug Monitori                                                                                                    | ing Control Deployments Services Security                                                                                                    | Notes                                                                                                    |  |  |  |  |  |  |  |  |
| Domain Structure                                                                                                    | General Cluster Services Keystores SSL Fede                                                                                                    | eration Services Deployment Migration Tuning                                                                                                    | Overload Health Monitoring Server Start Web Services                                                                                    |  |  |  |  |  |  |  |  |
| ian_donain  ←  Genvironment ←  Genvironment ←  Genvironment ←  Genviron ←  Wrubul floots ←  Wrubul floots ←  Gragetase  ←  Goherence  Gusters ←  →  Work Managers ←  →  Gratup and Shutdoon  Classes ←  ↓  ↓  ↓  ↓  ↓  ↓  ↓  ↓  ↓  ↓  ↓  ↓  ↓ | Save           Keystores ensure the secure storage and management of pr<br>you to manage the security of message transmissions.           Keystores:           - Identity | page lets you view and define various keystore configurations. These settings help<br>Which configuration rules should be used for finding the server's identity and<br>trust keystores? More Info<br>o/fmw115/oam1115/BaseKeyStore/AdminFlexcubeKeyStore.iks |                                                                                                    |  |  |  |  |  |  |  |  |
| DeploymentsServicesServicesServicesServicesServicesServicesServicesServicesServicesServicesServicesServicesServicesServicesServicesServices                                                                                                   | Custom Identity Keystore:                                                                                                    | nFlexcubeKeyStore.jks                                                                                                    |                                                                                                    |  |  |  |  |  |  |  |  |
| How do I 😑                                                                                                    | Custom Identity Keystore Type:                                                                                                    | jks                                                                                                    | The type of the keystore. Generally, this is JKS. More Info                                                                             |  |  |  |  |  |  |  |  |
| Configure identity and trust     Configure keystores                                                                                                    | Custom Identity Keystore Passphrase:                                                                                                    | •••••                                                                                                    | The encrypted custom identity keystore's passphrase. If empty or null, then the keystore will be opened without a passphrase. More Info |  |  |  |  |  |  |  |  |
| Set up SSL  System Status                                                                                                    | Confirm Custom Identity Keystore Passphrase:                                                                                                    | •••••                                                                                                    |                                                                                                    |  |  |  |  |  |  |  |  |
| Health of Running Servers Failed (0)                                                                                                    | - Trust<br>Custom Trust Keystore:                                                                                                    | nFlexcubeKeyStore.jks                                                                                                    | p/fmw115/oam1115/BaseKeyStore/AdminFlexcubeKeyStore.jks<br>The path and the name of the custom attack Reystore. Hone and                |  |  |  |  |  |  |  |  |
| Critical (0)<br>Overloaded (0)                                                                                                    | Custom Trust Keystore Type:                                                                                                    | jks                                                                                                    | The type of the keystore. Generally, this is JKS. More Info                                                                             |  |  |  |  |  |  |  |  |
| Warning (0)<br>OK (3)                                                                                                    | Custom Trust Keystore Passphrase:                                                                                                    | •••••                                                                                                    | The custom trust keystore's passphrase. If empty or null, then the keystore will be opened without a passphrase. More Info              |  |  |  |  |  |  |  |  |
|                                                                                                    | Confirm Custom Trust Keystore Passphrase:                                                                                                    | •••••                                                                                                    |                                                                                                    |  |  |  |  |  |  |  |  |
|                                                                                                    | Save                                                                                                    |                                                                                                    |                                                                                                    |  |  |  |  |  |  |  |  |

#### 2.5.2.5 Follow the steps in SSL Tab as shown below:

- 1. Enter Private Key Alias as same as the alias name entered in step 3.2.1.1.
- 2. Enter Private Key Passphrase and Confirm Private Key Passphrase as same as the Private Key Password entered in step 3.2.1.1.
- 3. Change the Hostname Verification to None.
- 4. Select Use JSSE SSL option
- 5. Click on Save.

Note: For Weblogic 12c Server <DOMAIN\_HOME>/bin setDomainEnv.cmd or setDomainEnv.sh update the JAVA\_PROPERTIES from

JAVA\_PROPERTIES=-Dwls.home=%WLS\_HOME% -Dweblogic.home=%WLS\_HOME%

To JAVA\_PROPERTIES=-Dwls.home=%WLS\_HOME% -Dweblogic.home=%WLS\_HOME% -Dweblogic.security.SSL.minimumProtocolVersion=TLSv1

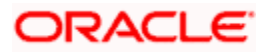

| Change Center                                                                                 | 🏠 Home Log Out Preferences 🖂 Recor         | d Help                                                                 | Welcome, weblogic Connected to: iam_domain                                                                                                    |
|-----------------------------------------------------------------------------------------------|--------------------------------------------|------------------------------------------------------------------------|----------------------------------------------------------------------------------------------------|
| View changes and restarts                                                                     | Home >Summary of Servers >AdminServer      |                                                                        |                                                                                                    |
| Configuration editing is enabled. Future                                                      | Settings for AdminServer                   |                                                                        |                                                                                                    |
| changes will automatically be activated as you<br>modify, add or delete items in this domain. | Configuration Protocols Logging            | Debug Monitoring Control Deployments Services Securit                  | y Notes                                                                                                    |
| Domain Structure                                                                              | General Cluster Services Keystore          | SSL Federation Services Deployment Migration Tuning                    | Overload Health Monitoring Server Start Web Services                                                                                                    |
| iam_domain ▲                                                                                  | Save                                       |                                                                        |                                                                                                    |
| Servers                                                                                       |                                            |                                                                        |                                                                                                    |
| Clusters<br>Virtual Hosts<br>Migratable Targets                                               | This page lets you view and define various | Secure Sockets Layer (SSL) settings for this server instance. These se | ttings help you to manage the security of message transmissions.                                                                                                    |
| Coherence ServersCoherence ClustersMachinesMachines                                           | Identity and Trust Locations:              | Keystores Change                                                       | Indicates where SSL should find the server's identity (certificate and private key) as well as the server's trust (trusted CAs). More Info                                                                                                    |
| Work Managers                                                                                 | - Identity                                 |                                                                        |                                                                                                    |
| LStartup and Shutdown Classes                                                                 | Private Key Location:                      | from Custom Identity Keystore                                          | The keystore attribute that defines the location of the private key file. More Info                                                                                                    |
| How do I                                                                                      | Private Key Alias:                         | FlexcubeCert                                                           | The keystore attribute that defines the string alias used to store and retrieve the server's private key. More Info                                                                                                    |
| Configure identity and trust                                                                  | 🚝 Private Key Passphrase:                  | •••••                                                                  | The keystore attribute that defines the passphrase used to retrieve the<br>server's private key. More Info                                                                                                    |
| Set up SSL     Verify host name verification is enabled                                       | 👸 Confirm Private Key Passphrase:          |                                                                        |                                                                                                    |
| Configure a custom host name verifier     Configure two-way SSL                               | Certificate Location:                      | from Custom Identity Keystore                                          | The keystore attribute that defines the location of the trusted<br>certificate. More Info                                                                                                    |
|                                                                                               | - Trust                                    |                                                                        |                                                                                                    |
| System Status<br>Health of Running Servers                                                    | Trusted Certificate Authorities:           | from Custom Trust Keystore                                             | The keystore attribute that defines the location of the certificate<br>authorities. More Info                                                                                                    |
| Failed (0)                                                                                    | — 🗢 Advanced —                             |                                                                        |                                                                                                    |
| Critical (0)<br>Overloaded (0)<br>Warning (0)<br>OK (2)                                       | Hostname Verification:                     | None ▼<br>Custom Hostname Verifier<br>BEA Hostname Verifier            | Specifies whether to ignore the installed implementation of the<br>weblogic.security.SSLHostnameVerifier interface (when this server is acting<br>as a client to another application server). More Info                                                                                                |
| UN(L)                                                                                         | 문 Custom Hostname Verifier:                | None                                                                   | The name of the class that implements the<br>weblogic.security.SSLHostnameVerifier interface. More Info                                                                                                    |
|                                                                                               | Export Key Lifespan:                       | 500                                                                    | Indicates the number of times WebLogic Server can use an exportable key<br>between a domestic server and an exportable client before generating a new<br>key. The more secure you want WebLogic Server to be, the fewer times the<br>key should be used before generating a new key. More Info         |
|                                                                                               | Use Server Certs                           |                                                                        | Sets whether the client should use the server certificates/key as the client                                                                                                    |
|                                                                                               |                                            |                                                                        |                                                                                                    |
| Warning (0)                                                                                   |                                            |                                                                        | client to another application server). More Info                                                                                                    |
| OK (2)                                                                                        | 🎉 Custom Hostname Verifier:                |                                                                        | The name of the class that implements the weblogic.security.SSL.HostnameVerifier interface. More Info                                                                                                    |
|                                                                                               | Export Key Lifespan:                       | 500                                                                    | Indicates the number of times WebLogic Server can use an exportable key between<br>a domestic server and an exportable client before generating a new key. The more<br>secure you want WebLogic Server to be, the fewer times the key should be used<br>before generating a new key. More Info         |
|                                                                                               | Use Server Certs                           |                                                                        | Sets whether the client should use the server certificates/key as the client identity when initiating an outbound connection over https. More Info                                                                                                    |
|                                                                                               | Two Way Client Cert Behavior:              | Client Certs Not Requested                                             | The form of SSL that should be used. More Info                                                                                                    |
|                                                                                               | 街 Cert Authenticator:                      |                                                                        | The name of the Java class that implements the<br>weblogic.escurity.aci.CertAuthenticator class, which is deprecated in this release of<br>WebLogic Server. This field is for Compatibility security only, and is only used when<br>the Realm Adapter Authentication provider is configured. More Info |
|                                                                                               | ✓ SSLRejection Logging Enabled             |                                                                        | Indicates whether warning messages are logged in the server log when SSL<br>connections are rejected. More Info                                                                                                    |
|                                                                                               | 🗌 👸 Allow Unencrypted Null Cipher          |                                                                        | Test if the AllowUnEncryptedNullCipher is enabled More Info                                                                                                    |
|                                                                                               | Inbound Certificate Validation:            | Builtin SSL Validation Only                                            | Indicates the client certificate validation rules for inbound SSL. More Info                                                                                                    |
|                                                                                               | Outbound Certificate Validation:           | Builtin SSL Validation Only                                            | Indicates the server certificate validation rules for outbound SSL. More Info                                                                                                    |
|                                                                                               | 🗹 🎳 Use JSSE SSL                           |                                                                        | Select the JSSE SSL implementation to be used in Weblogic. More Info                                                                                                    |
|                                                                                               | Save                                       |                                                                        |                                                                                                    |

6. Select OAM Server to enable SSL options and Repeat the steps performed in 2.2.2.2 to 2.2.2.5

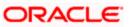

| ORACLE WebLogic Server                                                                        | Administration Console                        |                                                                                                    |                        |                 | Q                                   |  |  |  |  |  |  |
|-----------------------------------------------------------------------------------------------|-----------------------------------------------|----------------------------------------------------------------------------------------------------|------------------------|-----------------|-------------------------------------|--|--|--|--|--|--|
| Change Center                                                                                 | 🔒 Home Log Out Preferences 🔤 Record           | a Home Log Out Preferences 🐼 Record Help 🔍 🔍 Welcome, weblogic Connected to: iam_domain                                   |                        |                 |                                     |  |  |  |  |  |  |
| View changes and restarts                                                                     | Home >Summary of Servers >AdminServer >Su     | Home >Summary of Servers >AdminServer >Summary of Servers                                                                 |                        |                 |                                     |  |  |  |  |  |  |
| Configuration editing is enabled. Future Summary of Servers                                   |                                               |                                                                                                    |                        |                 |                                     |  |  |  |  |  |  |
| changes will automatically be activated as you<br>modify, add or delete items in this domain. | Configuration Control                         | Configuration Control                                                                                                    |                        |                 |                                     |  |  |  |  |  |  |
| Domain Structure                                                                              | A server is an instance of Webl onis Converti | ank sums in its sum Taxa Vick of Marshine (1984) and have                                                                 | ite euro configuration |                 |                                     |  |  |  |  |  |  |
| iam_domain                                                                                    |                                               | A server is an instance of WebLogic Server that runs in its own Java Virtual Machine (JVM) and has its own configuration. |                        |                 |                                     |  |  |  |  |  |  |
| E-Environment                                                                                 | This page summarizes each server that has b   | een configured in the current WebLogic Server domain                                                                      | n.                     |                 |                                     |  |  |  |  |  |  |
| Clusters                                                                                      | Q                                             |                                                                                                    |                        |                 |                                     |  |  |  |  |  |  |
| Virtual Hosts                                                                                 | C2                                            |                                                                                                    |                        |                 |                                     |  |  |  |  |  |  |
| Gigratable Targets     Coherence Servers                                                      | Customize this table                          |                                                                                                    |                        |                 |                                     |  |  |  |  |  |  |
| Coherence Clusters                                                                            |                                               |                                                                                                    |                        |                 |                                     |  |  |  |  |  |  |
| Machines                                                                                      | Servers (Filtered - More Columns Exist        | .)                                                                                                    |                        |                 |                                     |  |  |  |  |  |  |
| Work Managers<br>Startup and Shutdown Classes                                                 | New Clone Delete                              |                                                                                                    |                        |                 | Showing 1 to 4 of 4 Previous   Next |  |  |  |  |  |  |
| Deployments                                                                                   |                                               |                                                                                                    |                        |                 |                                     |  |  |  |  |  |  |
| Services                                                                                      | 🔲 Name 🗇                                      | Cluster Machine                                                                                                    | State                  | Health          | Listen Port                         |  |  |  |  |  |  |
| Security Realms                                                                               | AdminServer(admin)                            |                                                                                                    | RUNNING                | ✓ ок            | 7001                                |  |  |  |  |  |  |
| How do I                                                                                      |                                               |                                                                                                    | RUNNING                | <pre>✓ OK</pre> | 14100                               |  |  |  |  |  |  |
| Create Managed Servers                                                                        | oim server1                                   |                                                                                                    | RUNNING                | <pre>✓ OK</pre> | 14000                               |  |  |  |  |  |  |
| Clone Servers                                                                                 |                                               | LocalMachine                                                                                                    | SHUTDOWN               |                 | 8001                                |  |  |  |  |  |  |
| Delete Managed Servers                                                                        | soa_server1                                   | Locaimachine                                                                                                    | SHUIDOWN               |                 | 8001                                |  |  |  |  |  |  |
| Delete the Administration Server                                                              | New Clone Delete                              |                                                                                                    |                        |                 | Showing 1 to 4 of 4 Previous   Next |  |  |  |  |  |  |
| <ul> <li>Start and stop servers</li> </ul>                                                    |                                               |                                                                                                    |                        |                 |                                     |  |  |  |  |  |  |
|                                                                                               |                                               |                                                                                                    |                        |                 |                                     |  |  |  |  |  |  |
| System Status 🛛                                                                               | 3                                             |                                                                                                    |                        |                 |                                     |  |  |  |  |  |  |
| Health of Running Servers                                                                     |                                               |                                                                                                    |                        |                 |                                     |  |  |  |  |  |  |
| Failed (0)                                                                                    |                                               |                                                                                                    |                        |                 |                                     |  |  |  |  |  |  |
| Critical (0)                                                                                  |                                               |                                                                                                    |                        |                 |                                     |  |  |  |  |  |  |
| Overloaded (0)                                                                                |                                               |                                                                                                    |                        |                 |                                     |  |  |  |  |  |  |
| Warning (0)                                                                                   |                                               |                                                                                                    |                        |                 |                                     |  |  |  |  |  |  |
| OK (3)                                                                                        |                                               |                                                                                                    |                        |                 |                                     |  |  |  |  |  |  |

7. Now the admin server and OAM servers are SSL enabled. Restart both the servers.

## 2.5.3 Configuring SSL Mode in Oracle Internet Directory

To enable SSL for OID LDAP Server refer, follow the below steps.

1. Login to the Enterprise Manager Console of the domain, in which Oracle Internet Directory is associated.

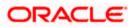

|                         | anager 11g Fusion Middleware Cont  | rol              |       |                        |                |          |                       | Setup 🗸 H                                              | elp ✔ Log Out    |
|-------------------------|------------------------------------|------------------|-------|------------------------|----------------|----------|-----------------------|--------------------------------------------------------|------------------|
| 🕂 Farm 👻 🔒 Topology     |                                    |                  |       |                        |                |          |                       |                                                        |                  |
|                         | <pre>     oid1      i </pre>       |                  |       |                        |                |          |                       | Logged in as weblogic                                  | Host padsrini-pc |
| 🛙 📲 Farm_base_domain    | 📧 Oracle Internet Directory 🛩      |                  |       |                        |                |          |                       | Page Refreshed Feb 15, 2013 4:                         | 35:59 PM IST 🗘   |
| Application Deployments | Home                               |                  |       |                        |                |          |                       |                                                        |                  |
| 🗉 🚞 WebLogic Domain     |                                    |                  |       |                        |                |          |                       |                                                        |                  |
| Identity and Access     | Monitoring >                       |                  | 1     | Load                   |                |          | Security              |                                                        |                  |
| OAM                     | Control >                          | . 1              | 121   | Total LDAP Connections |                | 0        | Failed Bind Operation | ons                                                    | 0                |
| I OIM                   | Logs >                             |                  |       |                        |                |          |                       |                                                        |                  |
| ovd1                    |                                    | 2                | 220   | Operations Completed   |                | 2        | Failed Super User Li  | ogins                                                  | 0                |
| Metadata Repositories   | Port Usage                         |                  | 65    | Operations in progress |                | 0        | Sucessful Super Use   | r Logins                                               | 0                |
| Web Tier                | Administration >                   |                  |       |                        |                |          |                       |                                                        |                  |
|                         | Security >                         | Audit Policy     |       |                        |                |          |                       |                                                        |                  |
|                         | Directory Services Manager >       | Wallets          |       |                        |                |          |                       |                                                        |                  |
|                         |                                    |                  |       |                        |                |          |                       |                                                        |                  |
|                         | General Information                |                  |       |                        |                |          |                       | Server Response (ms)                                   |                  |
|                         | 40                                 |                  |       |                        |                |          |                       |                                                        |                  |
|                         | 20                                 |                  |       |                        |                |          |                       |                                                        |                  |
|                         | 8                                  |                  |       |                        |                |          |                       |                                                        |                  |
|                         | 6                                  |                  |       |                        |                |          | •                     |                                                        |                  |
|                         | 4                                  |                  |       |                        |                |          |                       |                                                        |                  |
|                         |                                    |                  |       |                        |                |          |                       | Total Operations                                       |                  |
|                         | 2                                  |                  |       |                        |                |          |                       |                                                        |                  |
|                         | 0                                  |                  |       |                        |                |          |                       |                                                        |                  |
|                         | 20                                 |                  |       |                        |                |          |                       |                                                        |                  |
|                         | 15                                 |                  |       |                        |                |          |                       | CPU Utilization (%)                                    |                  |
|                         | 10                                 |                  |       |                        |                |          |                       | /Farm_base_domain/asinst_1/c<br>padsrini-pc            | id1              |
|                         | 5                                  |                  |       |                        |                |          |                       |                                                        |                  |
|                         | 100                                |                  |       |                        |                |          |                       |                                                        |                  |
|                         | 80                                 |                  |       |                        |                |          |                       |                                                        |                  |
|                         | 60                                 |                  |       |                        |                |          |                       | Memory Utilization (%)<br>/Farm_base_domain/asinst_1/c | id1              |
|                         | 40 20                              |                  |       |                        |                |          |                       | padsrini-pc                                            |                  |
|                         | 0                                  | 6:24 16:25 16:26 | 16:27 | 16:28 16:29 16:30      | 16:31 16:32 16 | 5:33 16: | 34 16:35 16:36        |                                                        |                  |
|                         | 16:22 16:23 10<br>February 15 2013 | 0.24 10.25 10.20 | 10.27 | 10.20 10.25 10.30      | 10.51 10.52 10 | 5.55 10. | 34 10.33 10.36        |                                                        |                  |
|                         |                                    |                  |       |                        |                |          |                       |                                                        | Table View       |
|                         |                                    |                  |       |                        |                |          |                       |                                                        |                  |
|                         |                                    |                  |       |                        |                |          |                       |                                                        |                  |

2. Click 'Create Self-Signed Wallet'.

|                                                                                                    | nager 11g Fusion Middleware Control                                                                                                    | Setup → Help → Log Out                                                                                                |
|----------------------------------------------------------------------------------------------------|----------------------------------------------------------------------------------------------------|----------------------------------------------------------------------------------------------------|
| 👫 Farm 👻 🔒 Topology                                                                                                    |                                                                                                    |                                                                                                    |
| Image: Second Second Secon                  | <pre>     oid1 ₀     IOrade Internet Directory  </pre>                                                                                                    | لدوgged in as weblogic (Host padarini-pc<br>Page Refreshed Feb 15, 2013 4(39):54 PM 157 الألية                        |
| WebLogic Domain  Gottomain  Constraints  Gottomain  Constraints  Constraints  Cons | Wallets<br>A Wallet is a Keystore that stores X.509 certificates and private keys in industry-standard, PKCS #12<br>Wallet. To manage the contents of a wallet, select a wallet and click Manage. | format. To create a wallet, click Create. To create a wallet with a self-signed certificate, click Create Self-Signed |
| OIM                                                                                                    | 😭 Create 🛛 💥 Delete 🛛 🍞 Create Self-Signed Wallet 🔹 🎍 Import 😭                                                                                                    | Export 6d Manage                                                                                                    |
| ovd1                                                                                                    | Name                                                                                                    | Auto-login                                                                                                    |
| H and the end of the end of t    |                                                                                                    | etdring Data                                                                                                    |
|                                                                                                    | <u>r</u>                                                                                                    |                                                                                                    |
|                                                                                                    |                                                                                                    |                                                                                                    |
|                                                                                                    |                                                                                                    |                                                                                                    |

3. Enter the Details as below and Click 'OK'.

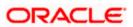

|                                              | anager 11g Fusion M                         | liddleware Control                     | Setup → Help → Log Out                                                                                                    |
|----------------------------------------------|---------------------------------------------|----------------------------------------|----------------------------------------------------------------------------------------------------|
| Farm - A Topology                            |                                             |                                        |                                                                                                    |
| <b>□</b> •                                   | 🔂 oid1 🗿                                    |                                        | Logged in as weblogic Host padsrini-pc                                                                                                    |
| Farm_base_domain     Application Deployments | Oracle Internet Di                          | irectory 🕶                             | Page Refreshed Feb 15, 2013 4:40:45 PM IST €2                                                                                                    |
| WebLogic Domain                              | Wallets > Create Se                         |                                        |                                                                                                    |
| Identity and Access                          | Create Self-Sig                             |                                        | OK Cancel                                                                                                    |
| ⊙ OAM<br>토 oid1<br>⊙ OIM<br>⊙ ovd1           | or password-protecte<br>PKCS#12 wallet that | ed. Passwords, if specified, have a mi | If signed wallet is not recommended in a production environment. The wallet name should be unique for a given component. The wallet pipe can be auto-login<br>timum length of eight characters, and contain alphabetic characters combined with numeir or special divarcters. Auto-login wallet is an obfiscated from of<br>es and applications without requiring a password at runtime. Auto-login wallet don't need a password to modify, or delete the wallet. File system permissions |
| 🗄 🚞 Metadata Repositories                    | Self-Signed Wallet                          | Details                                |                                                                                                    |
| 🗉 🚞 Web Tier                                 |                                             |                                        |                                                                                                    |
|                                              | * Wallet Name                               | -                                      |                                                                                                    |
|                                              | Wallet Password                             | V Auto-login                           |                                                                                                    |
|                                              |                                             |                                        |                                                                                                    |
|                                              | Confirm Password                            |                                        |                                                                                                    |
|                                              | Add Self-Signed Ce                          | ertificate                             |                                                                                                    |
|                                              | Add a self-signed cer                       | tificate that becomes part of the wall | let.                                                                                                    |
|                                              | * Common Name                               | hostname.in.orade.com                  |                                                                                                    |
|                                              | Organizational Unit                         | OFSS                                   |                                                                                                    |
|                                              | <ul> <li>Organization</li> </ul>            | Orade                                  |                                                                                                    |
|                                              | City                                        | Chennai                                |                                                                                                    |
|                                              | State                                       | TN                                     |                                                                                                    |
|                                              | Country                                     | India 💌                                |                                                                                                    |
|                                              | Key Size                                    | 2048 💌                                 |                                                                                                    |
|                                              |                                             |                                        |                                                                                                    |
|                                              |                                             |                                        |                                                                                                    |

4. Click 6d Manage...

| ORACLE Enterprise Ma                                                                                                    | nager 11g Fusion Middleware Control                                                                                                    | Setup → Help → Log Out                                                                                     |
|----------------------------------------------------------------------------------------------------|----------------------------------------------------------------------------------------------------|----------------------------------------------------------------------------------------------------|
| 🛱 Farm 👻 🔒 Topology                                                                                                    |                                                                                                    |                                                                                                    |
| Farm_base_domain Image: The second second secon |                                                                                                    | Logged in as weblogic (Host padsrini-pc<br>Page Refreshed Feb 15, 2013 4144127 PM IST 🖏                    |
| WebLogic Domain  Gentity and Access  OAM  Gout                                                                                                    | Wallets<br>A Wallet is a Keystore that stores X.509 certificates and private keys in industry-standard, PKCS #12 format. To<br>Wallet. To manage the contents of a wallet, select a wallet and dick Manage. | create a wallet, click Create. To create a wallet with a self-signed certificate, click Create Self-Signed |
| OIM<br>Ovd1                                                                                                    | Create   🗙 Delete   😭 Create Self-Signed Wallet   💁 Import   🏠 Export                                                                                                    | 6d Manage                                                                                                  |
|                                                                                                    | Name<br>ioidselfsigned                                                                                                    | Auto-login                                                                                                 |
|                                                                                                    | modular of plants                                                                                                    |                                                                                                    |

5. Select the Trusted Certificate and Click 'Export'.

| Farm 👻 💑 Topology                                                                                                    |                                                                                                    |                                                                                  |                         |                              |                                                          |                                                       |
|----------------------------------------------------------------------------------------------------|----------------------------------------------------------------------------------------------------|----------------------------------------------------------------------------------|-------------------------|------------------------------|----------------------------------------------------------|-------------------------------------------------------|
| •                                                                                                    | <pre>介 oid1 ₀</pre>                                                                                                    |                                                                                  |                         |                              | Logged in as we                                          | blogic   Host padsrir                                 |
| Farm_base_domain                                                                                                    | 2 Orade Internet Directory -                                                                                                    |                                                                                  |                         |                              | Page Refreshed Feb 15                                    | , 2013 4:45:58 PM IST                                 |
| Application Deployments                                                                                                    | ,                                                                                                    |                                                                                  |                         |                              |                                                          |                                                       |
| WebLogic Domain                                                                                                    | Wallets > Manage Certificates                                                                                                    |                                                                                  |                         |                              |                                                          |                                                       |
| Identity and Access                                                                                                    | Manage Certificates: oidselfsigned                                                                                                    |                                                                                  |                         |                              |                                                          |                                                       |
| OAM                                                                                                    | To generate a certificate signing request (CSR), click "Add Certificate Request". After you create a CSR, send it to yo                                                                                                    | ur CA who will verify your identit                                               | ty and retu             | rn the signe                 | d certificate. To import                                 | the CA signed                                         |
| i oid1                                                                                                    | certificate or trusted cert, dick Import. You can only import the CA-signed certificate into the same wallet from which the                                                                                                    | the CSR was generated.                                                           |                         |                              |                                                          |                                                       |
|                                                                                                    |                                                                                                    |                                                                                  |                         |                              |                                                          |                                                       |
| 101 OIN                                                                                                    |                                                                                                    |                                                                                  |                         |                              |                                                          |                                                       |
| ovd1                                                                                                    | 🛉 🖶 Add Certificate Request 🔄 Import 😭 Export 💥 Delete                                                                                                    |                                                                                  |                         |                              |                                                          |                                                       |
| 💿 ovd1<br>🛅 Metadata Repositories                                                                                                    | Add Certificate Request M Import Export Delete                                                                                                    | Certificate Type                                                                 | Status                  | Key Size                     | Start Date                                               | Expiration Date                                       |
| Contract of the second second s |                                                                                                    | Certificate Type<br>Certificate Request                                          |                         | Key Size<br>2048             | Start Date                                               | Expiration Date                                       |
| Metadata Repositories                                                                                                    | Subject Name                                                                                                    |                                                                                  |                         |                              | Start Date<br>February 15, 2013                          |                                                       |
| Metadata Repositories                                                                                                    | Subject Name<br>CN=paderini-pc,OU=OFSS,O=Orade,L=Chernal,ST=TN,C=IN                                                                                                    | Certificate Request                                                              |                         | 2048                         |                                                          |                                                       |
| Metadata Repositories                                                                                                    | Subject Name<br>CN-padsrin-pc,OU=OFSS,O=Orade,L=Chernal,ST=TN,C=IN<br>ON=padsrin-pc, OU=OFSS, O=Orade, L=Chernal, ST=TN, C=IN                                                                                                    | Certificate Request<br>Certificate                                               | Valid                   | 2048<br>2048                 | February 15, 2013                                        | February 14, 20<br>August 2, 2028                     |
| Metadata Repositories                                                                                                    | Subject Name         CN=paddrnip-r_QOU=OPSS_0=Orade_L=Chernal_ST=TN,C=N           CN=paddrnip-r_QOU=OPSS_0=Orade_L=Chernal_ST=TN,C=N         CU=OPSS_0=OPAC_L=Chernal_ST=TN,C=N           CU=class 3 Public Primary Certification Authority, 0="VeriSing, Inc.", C=US         CU=CUS                                        | Certificate Request<br>Certificate<br>Trusted Certificate                        | Valid<br>Valid          | 2048<br>2048<br>1024         | February 15, 2013<br>January 29, 1996                    | February 14, 201<br>August 2, 2028<br>August 14, 2018 |
| Metadata Repositories                                                                                                    | Subject Name         ON=padsrini-pc, OU=OFSS, O=Orade, L=Chemal,ST=TN,C=N         ON=padsrini-pc, OU=OFSS, O=Orade, L=Chemal,ST=TN,C=N           OU=obass Public Primary Certification Autority, o=Versign, hc,**, c=US         ON=GTE CyberTrust Global Root, OU="GTE CyberTrust Solutions, Inc.*, o=GTE Corporation, C=US | Certificate Request<br>Certificate<br>Trusted Certificate<br>Trusted Certificate | Valid<br>Valid<br>Valid | 2048<br>2048<br>1024<br>1024 | February 15, 2013<br>January 29, 1996<br>August 13, 1998 | February 14, 20:<br>August 2, 2028<br>August 14, 2018 |

6. Click 'Export Trusted Certificate' and save the certificate file.

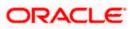

|                                                                                                    | anager 11g Fusion Middleware Control                                                                                                    |                                                   |       | Setu                                                                                                    | ip ∓ Help ∓ Log Out                                                                                                    |
|----------------------------------------------------------------------------------------------------|----------------------------------------------------------------------------------------------------|---------------------------------------------------|-------|----------------------------------------------------------------------------------------------------|----------------------------------------------------------------------------------------------------|
| Farm  Topology  Farm_base_domain  Farm_base_domain  Comparison  Comparison  C | <pre>     oid1      @     E Oracle Internet Directory      Wallets &gt; Manage Certificates </pre>                                                                                                    |                                                   |       |                                                                                                    | blogic Host padsrini-pc<br>, 2013 4:45:58 PM IST (것                                                                                 |
| Farm      Farm          Topology      Form_base_domain      Application Deployments      WebLogic Domain      Identity and Access      OM                                                                                                    | Manage Certificates: oidselfsign<br>To generate a certificate signing request (<br>certificate or trusted cert, cick Import. Yo<br>4 Add Certificate Request                                                                                                    | certificate. To import the CA signed              |       |                                                                                                    |                                                                                                    |
|                                                                                                    | Subject Name<br>CNI=padirnin-pc,OU=OFSS, O=Ora<br>CNI=padirnin-pc, OU=OFSS, O=Or<br>OU=Class 3-Public Primary Certific<br>CMI=DECyberTrust Global Rost, I<br>CNI=padirnin-pc, OU=OFSS, O=O<br>OU=Class 3-Public Primary Certific<br>OU=Class 3-Public Primary Certific | <pre>wants to tust your certificate decdty.</pre> |       | Start Date<br>February 15, 2013<br>January 29, 1996<br>August 13, 1998<br>February 15, 2013<br>January 29, 1996<br>January 29, 1996 | Expiration Date<br>February 14, 2018<br>August 2, 2028<br>August 14, 2018<br>February 14, 2018<br>August 2, 2028<br>January 8, 2020 |
|                                                                                                    | 8                                                                                                    | Export Trusted Certificate                        | Close | ]                                                                                                    |                                                                                                    |

7. Click 'Server Properties'.

| 🙀 Farm 👻 🔒 Topology                         |                               |        |                                                                                                    |                                |                     |        |          |                       |                       |
|---------------------------------------------|-------------------------------|--------|----------------------------------------------------------------------------------------------------|--------------------------------|---------------------|--------|----------|-----------------------|-----------------------|
| -                                           | oid1 🕡                        |        |                                                                                                    |                                |                     |        |          | Logged in as we       | blogic Host padsrini- |
| 🙀 Farm_base_domain                          | Oracle Internet Directory 🛩   |        |                                                                                                    |                                |                     |        |          | Page Refreshed Feb 15 | 2013 4:45:58 PM IST   |
| Application Deployments     WebLogic Domain | Home                          |        |                                                                                                    |                                |                     |        |          |                       |                       |
| Identity and Access     OAM     OIM         | Monitoring<br>Control<br>Logs | 'est   | signed<br>st (CSR), dx' Mdd Certificate Request". After you create a CSR, send it to your CA who will verify your identity and return the signed certificate. To import the CA signed<br>You can only import the CA-signed certificate into the same wallet from which the CSR was generated. |                                |                     |        |          |                       | the CA signed         |
| ovd1                                        | Port Usage                    | Þ      | Import 🛉 😭 Export                                                                                                    | 🗙 Delete                       |                     |        |          |                       |                       |
| Metadata Repositories                       | Administration                | >      | Server Properties                                                                                                    |                                | Certificate Type    | Status | Key Size | Start Date            | Expiration Date       |
| 🗉 🚞 Web Tier                                | Security                      | >      | Shared Properties                                                                                                    |                                | Certificate Request |        | 2048     |                       |                       |
|                                             | Directory Services Manager    |        | Sildred Properdes                                                                                                    |                                | Certificate         | Valid  | 2048     | February 15, 2013     |                       |
|                                             | Directory del vices manager   | 1      |                                                                                                    | . , C=US                       | Trusted Certificate | Valid  | 1024     | January 29, 1996      | August 2, 2028        |
|                                             |                               |        | Replication Management                                                                                                    | Inc.", O=GTE Corporation, C=US | Trusted Certificate | Valid  | 1024     | August 13, 1998       | August 14, 2018       |
|                                             | General Information           |        | Tuning and Sizing                                                                                                    |                                | Trusted Certificate | Valid  | 2048     | February 15, 2013     |                       |
|                                             |                               |        | cation Authority, O="VeriSign,                                                                                                    |                                | Trusted Certificate | Valid  | 1024     | January 29, 1996      | August 2, 2028        |
|                                             | OU=Class 1 Public Primary 0   | ertifi | cation Authority, O="VeriSign,                                                                                                    | Inc.", C=US                    | Trusted Certificate | Valid  | 1024     | January 29, 1996      | January 8, 2020       |

8. Click 'Change SSL Settings'.

|                         | anager 11g Fusion Middleware Control                                 | Setup 		 Help 		 Log Out                                                                                                    |
|-------------------------|----------------------------------------------------------------------|----------------------------------------------------------------------------------------------------|
| 📑 Farm 👻 🔒 Topology     |                                                                      |                                                                                                    |
| <b>□</b> •              | ☆ oid1 0                                                             | Logged in as weblogic  Host padsrini-pc                                                                                                    |
| E 🛱 Farm_base_domain    | E Orade Internet Directory -                                         | Page Refreshed Feb 15, 2013 4:54:17 PM IST 🗘                                                                                                    |
| Application Deployments |                                                                      |                                                                                                    |
| 🗉 🚞 WebLogic Domain     | Server Properties                                                    | Apply Revert                                                                                                    |
| Identity and Access     | General Performance SASL Statistics Logging                          | index in the second second sec |
| OAM                     |                                                                      |                                                                                                    |
| DIM                     | Server Mode Read / Write 💌                                           |                                                                                                    |
| ovd1                    | * Maximum number of entries to be returned by a search 10000         |                                                                                                    |
| Metadata Repositories   | Maximum time allowed for a search to complete (sec)     3600         |                                                                                                    |
| III 📄 Web Tier          | Preserve Case of Required Attribute Name specified in Search Request |                                                                                                    |
| _                       | Anonymous Bind Disallow except for Read Access on the root DSE 💌     |                                                                                                    |
|                         | * Maximum time allowed in a Transaction (sec) 0                      |                                                                                                    |
|                         | * Maximum Number of Operations allowed in a Transaction 0            |                                                                                                    |
|                         | Port Numbers                                                         |                                                                                                    |
|                         | Non-SSL Port 3060                                                    |                                                                                                    |
|                         | SSL Port 3131                                                        |                                                                                                    |
|                         | 3131 ULTRICE SLL Settings                                            |                                                                                                    |
|                         |                                                                      |                                                                                                    |
|                         |                                                                      |                                                                                                    |
|                         |                                                                      |                                                                                                    |
|                         |                                                                      |                                                                                                    |
|                         |                                                                      |                                                                                                    |
|                         |                                                                      |                                                                                                    |
|                         |                                                                      |                                                                                                    |
|                         |                                                                      |                                                                                                    |

9. Select the Wallet, SSL Authentication as Server Authentication, Cipher Suite, SSL Protocal Version as below and click 'OK'.

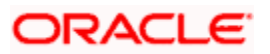

| 0                           |                                   |                                       |                                              |
|-----------------------------|-----------------------------------|---------------------------------------|----------------------------------------------|
|                             | anager 11g Fusion Middleware Cont | lo                                    | Setup                                        |
| 🕂 Farm 👻 🔒 Topology         |                                   |                                       |                                              |
| I •                         | <pre>分 oid1 ₀</pre>               |                                       | Logged in as weblogic   Host padsrini-pc     |
| 🗄 📲 Farm_base_domain        | Crade Internet Directory -        |                                       | Page Refreshed Feb 15, 2013 4:55:50 PM IST 🗘 |
| 🗉 🛅 Application Deployments |                                   |                                       |                                              |
| 🗄 🛅 WebLogic Domain         | (i) Information                   |                                       |                                              |
| Identity and Access         | All changes made in this page req | uire a server restart to take effect. |                                              |
| OAM                         | SSL Configuration (?)             |                                       | OK Cancel                                    |
| OIM                         | Enable SSL                        |                                       |                                              |
| 🐼 ovd1                      | Server Wallet Name                | igned 🗸                               |                                              |
| 🗄 🛅 Metadata Repositories   | oidself                           |                                       |                                              |
| 🗄 🛅 Web Tier                | Advanced SSL Section              | js                                    |                                              |
|                             | Server SSL properties             |                                       |                                              |
|                             | SSL Authentication                | Server Authentication                 |                                              |
|                             |                                   | A                                     |                                              |
|                             |                                   | SSL_RSA_WITH_RC4_128_MD5              |                                              |
|                             | Cipher Suite                      | SSL_RSA_WITH_RC4_128_SHA              |                                              |
|                             | Cipriei Suite                     | SSL_RSA_WITH_3DES_EDE_CBC_SHA         |                                              |
|                             |                                   | SSL_RSA_WITH_DES_CBC_SHA              |                                              |
|                             |                                   | TLS_RSA_WITH_AES_128_CBC_SHA +        |                                              |
| 1                           | * SSL Protocol Version            | All                                   |                                              |
|                             | 1                                 |                                       |                                              |
|                             |                                   |                                       |                                              |

#### 10. Click 'Apply'.

| ORACLE Enterprise Ma      | anager 11g Fusion Middleware Control                                                                                                    | Setup ▾ Help ▾ Log Out                       |
|---------------------------|----------------------------------------------------------------------------------------------------|----------------------------------------------|
| 📑 Farm 👻 🔒 Topology       |                                                                                                    |                                              |
| <b>□</b> •                | ☆ oid1 ₀                                                                                                    | Logged in as weblogic   Host padsrini-pc     |
| 1 📑 Farm_base_domain      | E Orade Internet Directory -                                                                                                    | Page Refreshed Feb 15, 2013 4:56:40 PM IST 🗘 |
| Application Deployments   |                                                                                                    |                                              |
| 🗄 🚞 WebLogic Domain       | 1 Information                                                                                                    | ×                                            |
| Identity and Access OAM   | SSL configuration updated for /Farm_base_domain/asinst_1/oid1. Restart component for this change to be effective.                                                                   |                                              |
| DI OAM                    |                                                                                                    |                                              |
|                           | > oid1<br>☐ Crade Internet Directory →<br>Information<br>Information<br>Logged in as weblogic Host padorni-pc<br>Page Refreshed Feb 15, 2013 4:56×00 PM IST (2)<br>Information<br>K |                                              |
| Ø ovd1                    |                                                                                                    | Apply Revert                                 |
| 🗄 🚞 Metadata Repositories | General Performance SASL Statistics Logging                                                                                                    |                                              |
| 🗉 🚞 Web Tier              | Server Mode Read / Write 💌                                                                                                    |                                              |
|                           | * Maximum number of entries to be returned by a search 10000                                                                                                    |                                              |
|                           | * Maximum time allowed for a search to complete (sec) 3600                                                                                                    |                                              |
|                           | Preserve Case of Required Attribute Name specified in Search Request                                                                                                    |                                              |
|                           | Anonymous Bind Disallow except for Read Access on the root DSE                                                                                                    |                                              |
|                           | * Maximum time allowed in a Transaction (sec) 0                                                                                                    |                                              |
|                           | * Maximum Number of Operations allowed in a Transaction 0                                                                                                    |                                              |
|                           | Port Numbers                                                                                                    |                                              |
|                           | Non-SSL Port 3060                                                                                                    |                                              |
|                           |                                                                                                    |                                              |
|                           |                                                                                                    |                                              |
|                           |                                                                                                    |                                              |
|                           |                                                                                                    |                                              |
|                           |                                                                                                    |                                              |
|                           |                                                                                                    |                                              |

#### 2.5.3.1 Import LDAP Server SSL Certificate into OAM Server

We have to import the LDAP – Server certificatefile into OAM server's JAVA\_HOME/jre/lib/security/cacerts. Default Password is "changeit".

For eg:

keytool -import -v -trustcacerts -alias ldapcacert –file ldap\_server\_certificate.cer -keystore JAVA\_HOME/jre/lib/security/cacerts -storepass changeit

Restart Both OID & OAM Server.

## 2.6 Configuring SSO in OAM Console

After installing OAM, Webtier Utilities and Webgate, extend the Weblogic domain to create OAM server.

Follow the post installation scripts deployWebGate and EditHttpConf as provided in (http://docs.oracle.com/cd/E37115\_01/install.1112/e38922/webgate\_ohs.htm#CACDEJAD)

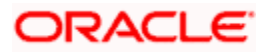

Note: Refer Oracle Support Document: **1935703.1**, to have skip the escape sequence \ (slash) infront of , (comma) in Oracle 11gR2 OAM request header values

### 2.6.1 Identity Store Creation

1. To create new User Identity Store, Login to OAM Console and Click 'User Identity Store' under Configuration.

| ORACLE <sup>®</sup> Access Management                                      |                                                                            | About Orade *** |
|----------------------------------------------------------------------------|----------------------------------------------------------------------------|-----------------|
| Sign In                                                                    | Sign in to administer Oracle Access Management Username I Password Sign In |                 |
| Copyright © 2000, 2015, Oracle and/or its affiliates. All rights reserved. |                                                                            |                 |

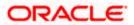

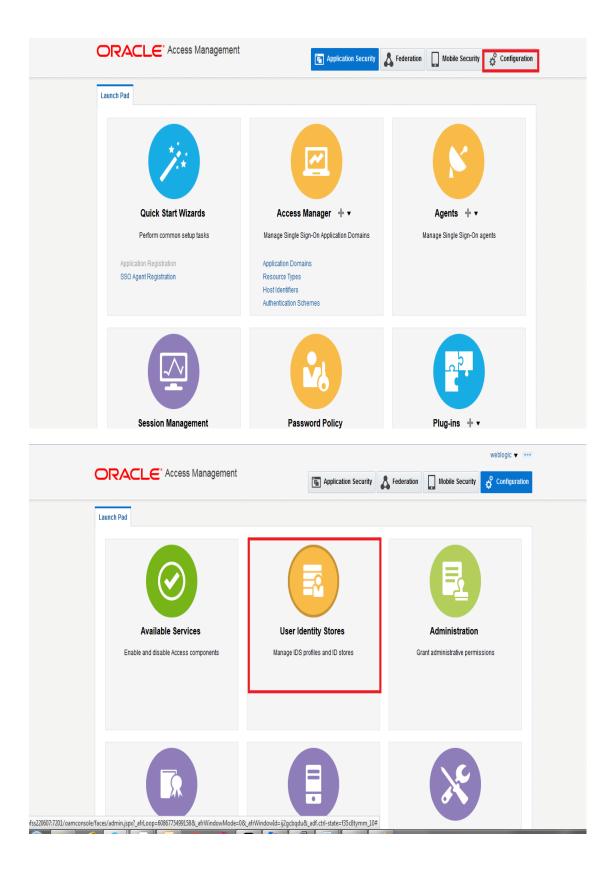

2. Click 'Create' under OAM ID Stores.

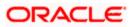

| Configuration >                                                 |                                                               |                                            |                    |                                             |
|-----------------------------------------------------------------|---------------------------------------------------------------|--------------------------------------------|--------------------|---------------------------------------------|
| User Identity Sto                                               | pres                                                          |                                            |                    |                                             |
| Default and System                                              | Store                                                         |                                            |                    | Арр                                         |
| * De                                                            | efault Store UserIdentityStore1                               | •                                          |                    |                                             |
| * Sv                                                            | stem Store UserIdentityStore1                                 | •                                          |                    |                                             |
| 5                                                               |                                                               |                                            |                    |                                             |
|                                                                 | ,                                                             |                                            |                    |                                             |
|                                                                 |                                                               |                                            |                    | Sync IDS Profile                            |
| ▲ OAM ID Stores                                                 |                                                               | is that are synchronized by using Sync ID: | S Profiles button. | Sync IDS Profile                            |
| ▲ OAM ID Stores<br>Manage local User Identit                    | ty Stores. This includes IDS Profile:                         |                                            | S Profiles button. | Sync IDS Profile                            |
| ✓ OAM ID Stores<br>Manage local User Identif<br>View ▼ + Create | ty Stores. This includes IDS Profile:<br>○ Duplicate ✓ Edit 💥 | Delete                                     |                    |                                             |
| ▲ OAM ID Stores<br>Manage local User Identit                    | ty Stores. This includes IDS Profile:                         |                                            | S Profiles button. | Sync IDS Profile<br>Synched IDS<br>Profiles |
| ✓ OAM ID Stores<br>Manage local User Identif<br>View ▼ + Create | ty Stores. This includes IDS Profile:<br>○ Duplicate ✓ Edit 💥 | Delete                                     |                    | Synched IDS                                 |

- 3. Enter the below details in the Create User Identity Store Form
  - Store Name : FLEXCUBEStore
  - Choose Store Type as OID: Oracle Internet Directory.
  - Location: LDAP server Host name and Port Number in <HOSTNAME>:SSL PORT format
  - Select Enable SSL check box
  - Bind DN: Admin User name to connect the LDAP Server
  - Password: Admin Password to connect the LDAP Server
  - Login ID Attribute: Specify the LDAP attribute from which the login ID specifying the User will be extracted (cn).
  - User Search Base: Full DN for the node at which enterprise users are stored in the directory; for example, cn=Users,realm\_DN.
  - Group Search Base: Currently only static groups are supported, with the uniquemember attribute. The node in the directory information tree (DIT) under which group data is stored, and the highest possible base for all group data searches.

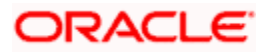

| Configuration >   |                             |                      |                    |                       |                          |                 |       |
|-------------------|-----------------------------|----------------------|--------------------|-----------------------|--------------------------|-----------------|-------|
| reate: User Ident | ity Store User Identity     | Store Service        |                    |                       |                          | Test Connection | Apply |
| * Store Name      | FLEXCUBEStore               |                      |                    |                       | Enable SSL               |                 |       |
| * Store Type      | OID: Oracle Internet Direct | ory                  | •                  |                       | Use Native ID Store Sett | ings            |       |
| Description       |                             |                      |                    | Prefetched Attributes |                          |                 |       |
| Location and Cred | entials                     |                      |                    |                       |                          |                 |       |
| * Location        | ofss220607.in.oracle.com    | :3131<br>.4          |                    | * Password            | •••••                    |                 |       |
| * Bind DN         | cn=orcladmin                |                      |                    |                       |                          |                 |       |
| Users and Groups  |                             |                      |                    |                       |                          |                 |       |
|                   | * Login ID Attribute        | cn                   |                    |                       |                          |                 |       |
|                   | User Password Attribute     | userPassword         |                    |                       |                          |                 |       |
|                   | * User Search Base          | cn=Users,dc=ofss,dc= | in,dc=oracle,dc=c= |                       |                          |                 |       |
|                   | User Filter Object Classes  |                      |                    |                       |                          |                 |       |
|                   | Group Name Attribute        |                      |                    |                       |                          |                 |       |
|                   | * Group Search Base         | on-Croups de-ofee de | -in do-oroolo do-  |                       |                          |                 |       |

4. Click 'Test Connection' to validate the Credentials Passed.

| Launch Pad User Identity S | Stores × Create: User Id    | entity Sto ×           |                  |                      |                            |                         |       |
|----------------------------|-----------------------------|------------------------|------------------|----------------------|----------------------------|-------------------------|-------|
| Configuration >            |                             |                        |                  |                      |                            |                         |       |
| Create: User Ident         | ty Store User Identity      | Store Service          |                  |                      |                            | Test Connection         | Apply |
| * Store Name               | FLEXCUBEStore               |                        |                  |                      | Connection Status          | ×                       |       |
| * Store Type               | OID: Oracle Internet Direct | ory                    | •                |                      | Connection to the User Ide | ntity Store successful! |       |
| Description                |                             |                        |                  | Prefetched Attribute | es                         |                         |       |
| ▲ Location and Crede       | entials                     |                        |                  |                      |                            |                         |       |
| * Location                 | ofss220607.in.oracle.com    | :3131                  |                  | * Passwo             | rd ••••••                  |                         |       |
| * Bind DN                  | cn=orcladmin                |                        |                  |                      |                            |                         |       |
| Users and Groups           |                             |                        |                  |                      |                            |                         |       |
|                            | * Login ID Attribute        | cn                     |                  |                      |                            |                         |       |
|                            | User Password Attribute     | userPassword           |                  |                      |                            |                         |       |
|                            | * User Search Base          | cn=Users,dc=ofss,dc=ir | n,dc=oracle,dc=c |                      |                            |                         |       |
| l                          | lser Filter Object Classes  |                        |                  |                      |                            |                         |       |
|                            | Group Name Attribute        |                        |                  |                      |                            |                         |       |
|                            | * Group Search Base         | cn=Groups,dc=ofss,dc=  | in,dc=oracle,dc= |                      |                            |                         |       |

5. Click 'Apply' to Create the User Identity Store.

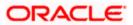

|                   | User Identity Store Service |             |   |                       | Dupl               | icate Test Connectio | on App |
|-------------------|-----------------------------|-------------|---|-----------------------|--------------------|----------------------|--------|
| Confirmation      | CUBEStore created success   | sfully.     |   |                       |                    |                      | ×      |
| Store Name        | FLEXCUBEStore               |             |   |                       | Enable SSL         |                      |        |
| * Store Type      | OID: Oracle Internet Direct | ory         | • |                       | Use Native ID Stor | e Settings           |        |
| Description       |                             |             |   | Prefetched Attributes |                    |                      |        |
| Location and Cred | entials                     |             |   |                       |                    |                      |        |
| * Location        | ofss220607.in.oracle.com    | :3131<br>.d |   | * Password            | •••••              |                      |        |
| * Bind DN         | cn=orcladmin                |             |   |                       |                    |                      |        |
| Users and Groups  |                             |             |   |                       |                    |                      |        |
|                   | * Login ID Attribute        | cn          |   |                       |                    |                      |        |
|                   | Login ID Attribute          | on          |   |                       |                    |                      |        |

Note: User Identity Store will be created only if valid LDAP Parameters are passed.

## 2.6.2 Creating Authentication Module

1. Click on **H** in Plug-ins under Application security to Create LDAP Authentication Modules.

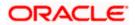

|                                                    | Application Security                                                                | Federation     Mobile Security     Configuration                                                                                                    |
|----------------------------------------------------|-------------------------------------------------------------------------------------|----------------------------------------------------------------------------------------------------|
| Launch Pad                                         |                                                                                     |                                                                                                    |
| Quick Start Wizards<br>Perform common setup tasks  | Access Manager + -                                                                  | Agents + ▼<br>Manage Single Sign-On agents                                                                                                    |
| Application Registration<br>SSO Agent Registration | Application Domains<br>Resource Types<br>Host Identifiers<br>Authentication Schemes |                                                                                                    |
|                                                    |                                                                                     |                                                                                                    |
| Session Management                                 | Password Policy                                                                     | Plug-ins 🕂 🔻                                                                                                    |
| Manage Single Sign-On sessions                     | Manage Common Password Policy for Single<br>Sign-On                                 | Manage Authentic<br>Create LDAP Authentication Module<br>Create Kerberos Authentication Module<br>Create X509 Authentication Module<br>Create Costom Authentication Module |

Enter the Name for the Authentication Module and choose the proper User Identification Store, ie created in <u>2.6.1</u>. Click on 'Apply' to create Authentication

| aunch Pad FlexcubeAuthModule                                                   | ĸ                                   |                                                |                                     |                  |
|--------------------------------------------------------------------------------|-------------------------------------|------------------------------------------------|-------------------------------------|------------------|
| Access Manager >                                                               |                                     |                                                |                                     |                  |
| lexcubeAuthModule LD                                                           | AP Authentication Module            |                                                |                                     | Duplicate Apply  |
| se the LDAP Authentication module f<br>efinition stored in an LDAP directory s |                                     | It matches the credentials (username and passw | ord) of the user who requests a res | source to a user |
|                                                                                |                                     |                                                |                                     |                  |
| Confirmation                                                                   |                                     |                                                |                                     | ×                |
| LDAP Authentication Module Flexor                                              | ibeAuthModule created successfully. |                                                |                                     |                  |
|                                                                                |                                     |                                                |                                     |                  |
| * Name                                                                         | FlexcubeAuthModule                  |                                                |                                     |                  |
| * User Identity Store                                                          | FLEXCUBEStore -                     |                                                |                                     |                  |
|                                                                                |                                     |                                                |                                     |                  |

Module.

## 2.6.3 Creating Authentication Scheme

1. Click on **H** in Access Manager under Application Security to 'Create Authentication Scheme'.

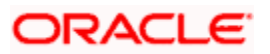

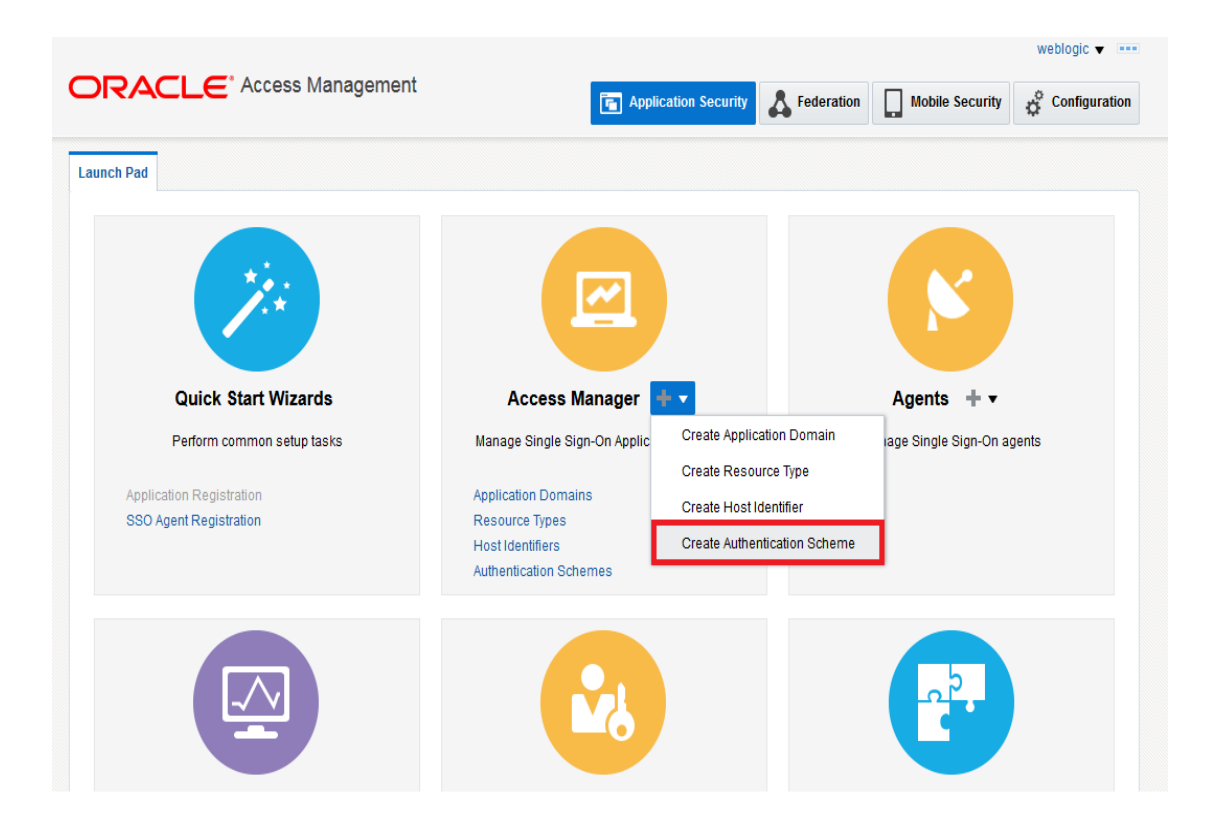

Select any of the challenge method for creating an authentication Scheme as explained below and refer to OAM documentation for more details on the same.

### 2.6.3.1.1 https://docs.oracle.com/cd/E52734\_01/oam/AIAAG/shared.htm#AIAAG488

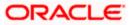

## **Basic Style Authentication Scheme**

Enter the below details and click 'Apply':

| Name                             | : Name of the Authentication Scheme        |
|----------------------------------|--------------------------------------------|
| Authentication Level             | :1                                         |
| Challenge Method                 | : BASIC                                    |
| Challenge Redirect URL           | : /oam/server                              |
| Authentication Module            | : Authentication Module                    |
| Refer the section 'Creating Auth | entication Module 2.6.2' of this document. |
| Challenge Parameters             | : ssoCookie=Secure                         |
|                                  | contextType=default                        |
|                                  | contextValue=/oam                          |
|                                  | challenge_url=/CredCollectServlet/BASIC    |

| Launch Pad FlexcubeBa    | asicOAMScheme x                                                                                                    |                    |
|--------------------------|----------------------------------------------------------------------------------------------------|--------------------|
| Access Manager >         |                                                                                                    |                    |
|                          | Set As Defa                                                                                                    |                    |
| An Authentication Scheme | defines the challenge mechanism required to authenticate a user. Each Authentication Scheme must also include a defined Auth | entication Module. |
| Confirmation             |                                                                                                    | ×                  |
| Authentication Scheme,   | e, FlexcubeBasicOAMScheme, created successfully                                                                              |                    |
| * Name                   | FlexcubeBasicOAMScheme                                                                                                    |                    |
| Description              | Basic login screen                                                                                                    |                    |
| * Authentication Level   | 1 🔨 🖍                                                                                                    |                    |
| Default                  |                                                                                                    |                    |
| * Challenge Method       | BASIC -                                                                                                    |                    |
| Challenge Redirect URL   | /oam/server                                                                                                    |                    |
| * Authentication Module  | FlexcubeAuthModule                                                                                                    |                    |
| Challenge Parameters     | secCoolig=Secure<br>conted/lipe=default<br>conted/uliv=/oan<br>challeng=_ut=?credCollectServlet/BASIC                        |                    |

We need to add the 'enforce-valid-basic-auth-credentials' tag to the config.xml file ,located under <weblogic deployment path>/user\_projects/domains/<MyDomain>/config/.

The tag must be inserted within the <security-configuration> tag as follows: [Just above </security-configuration> tag]

<enforce-valid-basic-auth-credentials>false</enforce-valid-basic-auth-credentials>

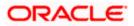

## 2.6.3.2 Form Style Authentication Scheme

Enter the below details and click 'Apply':

| Name                            | : Name of the Authentication Scheme         |
|---------------------------------|---------------------------------------------|
| Authentication Level            | : 2                                         |
| Challenge Method                | : FORM                                      |
| Challenge Redirect URL          | : /oam/server                               |
| Authentication Module           | : Authentication Module                     |
| Refer the section 'Creating Aut | hentication Module 2.6.2' of this document. |
| Challenge URL                   | : /pages/login.jsp                          |
| Context Type                    | : default                                   |
| Context Value                   | : /oam                                      |
| Challenge Parameters            | : ssoCookie=Secure                          |

| Launch Pad F      | lexcubeFor | mOAMScheme ×          |                             |                 |                    |                             |                          |               |       |
|-------------------|------------|-----------------------|-----------------------------|-----------------|--------------------|-----------------------------|--------------------------|---------------|-------|
| Access Mar        | nager >    |                       |                             |                 |                    |                             |                          |               |       |
| Create Aut        | thentica   | tion Scheme           | Authentication Scheme       |                 |                    |                             | Set As Default           | Duplicate     | Apply |
| An Authentication | n Scheme o | defines the challenge | e mechanism required to aut | henticate a use | er. Each Authentio | cation Scheme must also inc | lude a defined Authentic | ation Module. |       |
|                   |            |                       |                             |                 |                    |                             |                          |               | ×     |
| Confirm           | nation     |                       |                             |                 |                    |                             |                          |               | ~     |
| Authenticatio     | on Scheme, | FlexcubeFormOAMS      | Scheme, created successfull | /               |                    |                             |                          |               |       |
|                   | *          | FlexcubeFormOAM       |                             |                 |                    |                             |                          |               |       |
|                   | * Name     | FlexcubeFormOAM       | Scheme                      |                 |                    |                             |                          |               |       |
| De                | escription | Form based login p    | age                         |                 |                    |                             |                          |               |       |
| * Authentica      | tion Level | 2 ^                   | ~                           |                 |                    |                             |                          |               |       |
|                   | Default    |                       |                             |                 |                    |                             |                          |               |       |
| * Challeng        | ge Method  | FORM                  |                             |                 |                    |                             |                          |               |       |
| Challenge Red     | direct URL | /oam/server           |                             |                 |                    |                             |                          |               |       |
| * Authenticatio   | on Module  | FlexcubeAuthModul     | e 💌                         |                 |                    |                             |                          |               |       |
| * Chall           | lenge URL  | /pages/login.jsp      |                             |                 |                    |                             |                          |               |       |
| * Cor             | ntext Type | default 👻             |                             |                 |                    |                             |                          |               |       |
| * Cont            | text Value | /oam                  |                             |                 |                    |                             |                          |               |       |
|                   |            | ssoCookie=Secure      |                             |                 |                    |                             |                          |               |       |
| Challenge Pa      | arameters  |                       |                             |                 |                    |                             |                          |               |       |

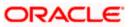

### 2.6.3.3 KBA Based Strong Authentication Scheme ( Only in case OAAM is used)

| Enter the Below Details and clic | ck 'Apply':                                 |
|----------------------------------|---------------------------------------------|
| Name                             | : Name of the Authentication Scheme         |
| Authentication Level             | :2                                          |
| Challenge Method                 | : FORM                                      |
| Challenge Redirect URL           | : /oam/server                               |
| Authentication Module            | : Authentication Module                     |
| Refer the section 'Creating Aut  | nentication Module 2.6.2' of this document. |
| Challenge URL                    | : /pages/oaam/login.jsp                     |
| Context Type                     | : default                                   |
| Context Value                    | :/oam                                       |
| Challenge Parameters             | : ssoCookie=Secure                          |
|                                  | oaamPostAuth=true                           |
|                                  | oaamPreAuth=true                            |

| reate Authentica       | tion Scheme Authentication Scheme                            |                                                     | Set As Default    | Duplicate     | App |
|------------------------|--------------------------------------------------------------|-----------------------------------------------------|-------------------|---------------|-----|
| Authentication Scheme  | defines the challenge mechanism required to authenticate a u | ser. Each Authentication Scheme must also include a | defined Authentic | ation Module. |     |
| Confirmation           |                                                              |                                                     |                   |               | ×   |
| Authentication Scheme, | FlexcubeKBAOAAMScheme, created successfully                  |                                                     |                   |               |     |
| * Name                 | FlexcubeKBAOAAMScheme                                        |                                                     |                   |               |     |
| Description            | KBA Based login page                                         |                                                     |                   |               |     |
| * Authentication Level | 2 🔨 🗸                                                        |                                                     |                   |               |     |
| Default                |                                                              |                                                     |                   |               |     |
| * Challenge Method     | FORM                                                         |                                                     |                   |               |     |
| Challenge Redirect URL | /oam/server                                                  |                                                     |                   |               |     |
| Authentication Module  | FlexcubeAuthModule                                           |                                                     |                   |               |     |
| * Challenge URL        | /pages/oaam/login.jsp                                        |                                                     |                   |               |     |
| * Context Type         | default 💌                                                    |                                                     |                   |               |     |
| * Context Value        | /oam                                                         |                                                     |                   |               |     |
| Challenge Parameters   | ssoCookie=Secure<br>oaamPosMuth=true<br>oaamPreAuth=true     |                                                     |                   |               |     |

## 2.6.4 Creating OAM 11g Webgate

Follow the below steps to create a Webgate:

1. Click on 'Server Instances' under Configuration.

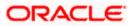

|                                       |                                         | weblogic 👻 🚥                              |
|---------------------------------------|-----------------------------------------|-------------------------------------------|
| ORACLE <sup>®</sup> Access Management | The Application Security                | Federation Mobile Security                |
| Launch Pad                            |                                         |                                           |
|                                       |                                         | R                                         |
| Available Services                    | User Identity Stores                    | Administration                            |
| Enable and disable Access components  | Manage IDS profiles and ID stores       | Grant administrative permissions          |
| TR                                    |                                         | ×                                         |
| Certificate Validation                | Server Instances                        | Settings                                  |
| Validate trust certificates           | Manage and monitor OAM server instances | Manage configuration of Access components |
|                                       |                                         | View 🕶                                    |

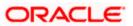

#### 2. Click on 'Search'.

|                                                | * Access Manage               | lient               | The Applic  | ation Security | A Federation | Mobile Se | ecurity 🥳 Configurati |
|------------------------------------------------|-------------------------------|---------------------|-------------|----------------|--------------|-----------|-----------------------|
| aunch Pad Server Ins                           | stances ×                     |                     |             |                |              |           | C                     |
| Configuration >                                |                               |                     |             |                |              |           |                       |
| Search OAM Ser                                 | rvers                         |                     |             |                |              |           | + Create OAM Server   |
|                                                |                               |                     |             |                |              |           |                       |
| Search                                         |                               |                     |             |                |              |           |                       |
|                                                |                               |                     |             |                |              |           |                       |
| Name                                           |                               |                     |             |                |              |           |                       |
| Name                                           |                               |                     |             |                |              |           | Search Reset          |
| Name<br>Search Results                         |                               |                     |             |                |              |           | Search Reset          |
|                                                | + Create 🔿 Duplic             | ate 🧪 Edit 💥 Deleti | a Monitor   | Detach         |              |           | Search Reset          |
| Search Results                                 | + Create 🔿 Duplic             | ate 🖌 Edit 🗶 Delet  | 9 💽 Monitor | Detach         |              |           | Search Reset          |
| Search Results                                 | - <b>∔- Create</b> (?# Duplic | ate 🧪 Edit 💥 Delet  | 9 💽 Monitor | الله Detach    |              |           | Search Reset          |
| Search Results<br>Actions ▼ View ▼<br>Row Name | - <b>}- Create</b> (?⊭ Duplic | ate 🥒 Edit 💥 Delet  | 9 Monitor   | Detach         |              |           | Search Reset          |

3. Edit oam\_server1.

|                                                                            | weblogic 🔻 🚥                          |
|----------------------------------------------------------------------------|---------------------------------------|
|                                                                            | The Application Security A Federation |
| Launch Pad Server Instances x                                              |                                       |
| Configuration > Search OAM Servers                                         | Create OAM Server                     |
| ⊿ Search                                                                   |                                       |
| Name Search Results                                                        | Search Reset                          |
| Actions ▼ View ▼ + Create                                                  | 🖬 Monitor 🛛 🔐 Detach                  |
| Row Name 1 cam_server1                                                     |                                       |
| Copyright © 2000, 2015, Oracle and/or its affiliates. All rights reserved. |                                       |

4. Modify the Mode from Open to Simple and click on 'Apply'.

|                                            | weblogic 🔻                                                        |
|--------------------------------------------|-------------------------------------------------------------------|
|                                            | 🝙 Application Security 👗 Federation 🔲 Mobile Security 🥳 Configura |
| aunch Pad Server Instances x oam_server1 x |                                                                   |
| Configuration >                            |                                                                   |
| Dam_server1 OAM Server Instance            | Duplicate Appl                                                    |
| * Server Name oam_server1                  | * Host ofss220607.in.oracle.                                      |
| * Port 14101 ^ ~                           |                                                                   |
| A OAM Proxy                                |                                                                   |
| * Proxy Server Id AccessServerConfigP      |                                                                   |
| * Port 5575 🔨 🗸                            |                                                                   |
| * Mode Simple 👻                            |                                                                   |
| Coherence Coner                            |                                                                   |
| * Log Level 3 ^ V                          |                                                                   |
| * Local Port 9095 A V                      |                                                                   |
|                                            |                                                                   |

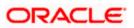

|                                             |                                                       |                      |                    |                 | weblog              | ic 🔻      |
|---------------------------------------------|-------------------------------------------------------|----------------------|--------------------|-----------------|---------------------|-----------|
| ORACLE <sup>®</sup> Access Management       |                                                       | Application Security | Sederation         | Mobile Security | o <sup>o</sup> Conf | iguration |
| Launch Pad Server Instances x oam_server1 x |                                                       |                      |                    |                 |                     |           |
| Configuration >                             |                                                       |                      |                    |                 |                     |           |
| oam_server1 OAM Server Instance             |                                                       |                      |                    |                 | Duplicate           | Apply     |
| * Server Name oam_server1                   |                                                       | * Host               | ofss220607.in.orac | le.             |                     |           |
| * Port 14101 ^ ~                            | Confirm Edit                                          | ×                    |                    |                 |                     |           |
| A OAM Proxy                                 | OAM Server instance oam<br>Are you sure you want to e |                      |                    |                 |                     |           |
| * Proxy Server Id AccessServerConfigP       | Are you sure you want to e                            | Yes No               |                    |                 |                     |           |
| * Port 5575 🔨 🗸                             |                                                       | 103 110              |                    |                 |                     |           |
| * Mode Simple 💌                             |                                                       |                      |                    |                 |                     |           |
| Coherence Configuration                     |                                                       |                      |                    |                 |                     |           |
| * Log Level 3 🔨 🗸                           |                                                       |                      |                    |                 |                     |           |
| * Local Port 9095 🔨 🗸                       |                                                       |                      |                    |                 |                     |           |
| * Log Limit 4096 🔨 🗸                        |                                                       |                      |                    |                 |                     |           |

| Configuration >                                        |                              |           |       |
|--------------------------------------------------------|------------------------------|-----------|-------|
| am_server1 OAM Server Instance                         |                              | Duplicate | Apply |
| Onfirmation                                            |                              |           | ×     |
| OAM Server instance oam_server1 modified successfully. |                              |           |       |
| * Server Name oam_server1                              | * Host ofss220607.in.oracle. |           |       |
| * Port 14101 ^ ~                                       |                              |           |       |
| OAM Proxy                                              |                              |           |       |
| Proxy Server Id essServerConfigProxy                   |                              |           |       |
| * Port 5575 <b>^ v</b>                                 |                              |           |       |
| * Mode Simple 💌                                        |                              |           |       |
| Coherence Configuration                                |                              |           |       |
| Log Level 3 A V                                        |                              |           |       |
| Local Port 9095 🔨 🗸                                    |                              |           |       |
|                                                        |                              |           |       |

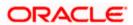

5. Click on fin Agents under Application Security to Create Webgate.

|                            | nt la la la la la la la la la la la la la |                            | reblogic 🔻 🚥   |
|----------------------------|-------------------------------------------|----------------------------|----------------|
|                            | Application Security                      | Federation Mobile Security | Configuration  |
| nch Pad                    |                                           |                            |                |
|                            |                                           |                            |                |
| 1.                         |                                           |                            |                |
| Quick Start Wizards        | Access Manager 🕂 🔻                        | Agents 🕂 🗸                 |                |
| Perform common setup tasks | Manage Single Sign-On Application Domains | Manage Single S Create W   | ebgate         |
| r enorm common setup tasks | manage Single Sign-On Application Domains | manage onligie o           | -<br>SSO Agent |
| Application Registration   | Application Domains                       | Create O                   | penSSO Agent   |
| SSO Agent Registration     | Resource Types<br>Host Identifiers        |                            |                |
|                            | Authentication Schemes                    |                            |                |
|                            |                                           |                            |                |
|                            |                                           |                            |                |
|                            |                                           |                            |                |
|                            |                                           |                            |                |

6. Enter the below and Click 'Apply':

| Version                 | : 11g           |                                                                                                    |
|-------------------------|-----------------|----------------------------------------------------------------------------------------------------|
| Name                    | : Custom Web    | gate Name                                                                                                    |
| Base URL                | Webgate is ins  | port of the computer on which the Web server for the stalled. For example, http://example_host:port or e_host:port. The port number is optional. |
| Security                | : Simple        |                                                                                                    |
| Protected Resource List | : for FCUBS     | : /FCJNeoWeb                                                                                                    |
|                         | For FCIS        | : /FCISNeoWeb                                                                                                    |
| User Defined Parameters | : filterOAMAuth | nnCookie=false                                                                                                    |

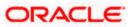

| aunch Pad Create Webga    | ite x                          |                                           |                                     |                      |        |
|---------------------------|--------------------------------|-------------------------------------------|-------------------------------------|----------------------|--------|
| Access Manager >          |                                |                                           |                                     |                      |        |
| Create Webgate            |                                |                                           |                                     |                      | Ap     |
| -                         | gister an OAM Agent. Before yo | ou register, ensure that at least one OAN | I Server is running in the same     | mode as the Agent to |        |
|                           |                                |                                           | * Constitution of                   |                      |        |
| * Versio                  | n 11g 🔻                        |                                           | * Security 💮 Open<br>i Simple       | _                    |        |
| * Name                    | e FlexcubeWebgate              |                                           | Cert                                | -                    |        |
| Description               | Flexcube 11g Webgate           | Enter the Base URLs for Agent             | Virtual host                        |                      |        |
|                           | https://ofss220607.in.oracle.  | Au                                        | to Create Policies 📝                |                      |        |
| Base URI                  |                                |                                           | IP Validation                       |                      |        |
|                           |                                |                                           |                                     |                      |        |
| Access Client Password    |                                |                                           |                                     |                      |        |
|                           |                                |                                           |                                     |                      |        |
| Host Identifie            | r FlexcubeWebgate              |                                           |                                     |                      |        |
|                           | filterOAMAuthnCookie=false     |                                           |                                     |                      |        |
| User Defined Parameters   | à                              |                                           |                                     |                      |        |
|                           |                                |                                           |                                     |                      |        |
|                           |                                |                                           |                                     |                      |        |
| esource Lists             |                                |                                           |                                     |                      |        |
|                           |                                |                                           |                                     |                      |        |
| Protected Resou           | Irce List                      | Add Delete Public                         | Resource List                       | Add                  | Delete |
|                           |                                |                                           |                                     |                      |        |
| Relative URI              |                                | Relativ                                   | ve URI                              |                      |        |
| /FCJNeoWeb                |                                |                                           |                                     |                      |        |
|                           |                                |                                           |                                     |                      |        |
|                           |                                |                                           |                                     |                      |        |
|                           |                                |                                           |                                     |                      |        |
| <u> </u>                  |                                |                                           |                                     |                      |        |
| lexcubeWebgate we         | bgate                          |                                           |                                     | Apply Download       |        |
|                           |                                |                                           |                                     |                      |        |
| Confirmation              |                                |                                           |                                     | ×                    |        |
| OAM Webgate FlexcubeWeb   | gate created successfully.     |                                           |                                     |                      |        |
|                           |                                |                                           |                                     |                      |        |
| Version                   | 11g                            | Logout Targ                               | get URL                             |                      |        |
| Name                      | FlexcubeWebgate                | Deny On Not Pr                            | otected 🔽                           |                      |        |
| Description               | Flexcube 11g Webgate           |                                           | proxySSLHeaderVar=IS                |                      |        |
| Access Client Password    |                                | User Defined Para                         | URLINUTF8Format=true                |                      |        |
| * Security                | 0000                           | over beineu Fala                          | client_request_retry_atte<br>mpts=1 | *                    |        |
|                           | ) Simple                       |                                           | inactiveReconfigPeriod              |                      |        |
|                           | Cert                           | * Sleep for (Se                           | econds) 60 ^ ¥                      |                      |        |
|                           | Enable                         | Cache Pragma                              | Header no-cache                     |                      |        |
|                           | Disable                        | Cache Control                             | Header no-cache                     |                      |        |
| * Max Cache Elements      | 100000                         |                                           |                                     |                      |        |
|                           | 100000 ^ ~                     |                                           | Debug 🥅                             |                      |        |
| * Cache Timeout (Seconds) | 1800 ^ *                       | 10.14                                     | Debug                               |                      |        |

- 7. Once the OAM 11g Webgate is created, Change the parameter from **proxySSLHeaderVar=IS\_SSL** to **proxySSLHeaderVar=ssI** along with other parameters in User Defined Parameters.
- 8. Click on 'Apply'.

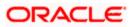

|                         |                                          |                                       | weblogic 👻 🚥   |
|-------------------------|------------------------------------------|---------------------------------------|----------------|
| ORACLE <sup>®</sup> Acc | ess Management                           | Application Security                  | urity          |
| Launch Pad SSO Agents 🗙 | FlexcubeWebgate ×                        |                                       |                |
| Access Manager >        |                                          |                                       |                |
| FlexcubeWebgate we      | bgate                                    |                                       | Apply Download |
| Version                 | 11g                                      | Logout Target URL                     |                |
| Name                    | FlexcubeWebgate                          | Deny On Not Protected                 |                |
| Description             | Flexcube 11g Webgate                     | prox/SSLHeader/Var=                   |                |
| Access Client Password  |                                          | User Defined Parameters ue            |                |
| * Security              | Open                                     | client_request_retry_ 👻<br>attempts=1 |                |
|                         | <ul> <li>Simple</li> <li>Cert</li> </ul> | * Sleep for (Seconds) 60 🔨 🗸          |                |
| * State                 | Enable                                   | Cache Pragma Header no-cache          |                |
|                         | Disable                                  | Cache Control Header no-cache         |                |

9. Change the value of Mode back to Open in oam\_server1 on Server Instance and click 'Apply'.

Refer '<u>Creating OAM 11g Webgate 2.6.3'</u> section of this document.

|                                                                                                  |                                                                    | weblogic 👻 🚥            |
|--------------------------------------------------------------------------------------------------|--------------------------------------------------------------------|-------------------------|
|                                                                                                  | The Application Security Application Security Application Security | ecurity 🗳 Configuration |
| unch Pad Server Instances x oam_server1 x                                                        |                                                                    |                         |
| Configuration >                                                                                  |                                                                    |                         |
| am_server1 OAM Server Instance                                                                   |                                                                    | Duplicate Apply         |
| <ul> <li>Confirmation</li> <li>OAM Server instance cam_server1 modified successfully.</li> </ul> |                                                                    | ×                       |
| * Server Name oam_server1                                                                        | * Host ofss220607.in.oracle.con                                    |                         |
| * Port 14101 🔨 🗸                                                                                 |                                                                    |                         |
| A OAM Proxy                                                                                      |                                                                    |                         |
| Proxy Server Id AccessServerConfigProxy                                                          |                                                                    |                         |
| * Port 5575 ^ V                                                                                  |                                                                    |                         |
| * Mode Open                                                                                      |                                                                    |                         |
| Log Level 3 A ¥                                                                                  |                                                                    |                         |
| Local Port 9095 ^ v                                                                              |                                                                    |                         |
| * Log Limit 4096 🔨 🗸                                                                             |                                                                    |                         |

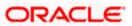

### 2.6.5 Post OAM Webgate 11g Creation

Follow the below steps to configure the webgate created .

#### 2.6.5.1 Application Domains Changes

1. Click on 'Application Domains' in Access Manager under Application Security

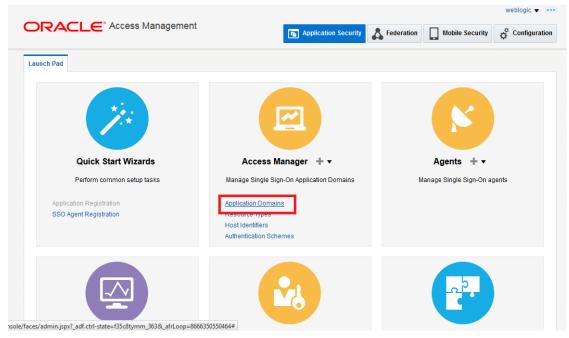

2. Click on 'Search' to find the 11g Webgate.

Refer the section 'Creating OAM 11g webgate 2.6.4' of this document.

| Access Manager > Create Application Domain  Create Application Domain  Create Application Domain Use the search tool to find an existing Application Domain or click the Create Application Domain button to create a new one.  Create Application Domain Search Name Create  Create   |                                      |                           | * Access Management                      |                          | Application Security          | Sederation | Mobile Security | Configuration    |
|----------------------------------------------------------------------------------------------------|--------------------------------------|---------------------------|------------------------------------------|--------------------------|-------------------------------|------------|-----------------|------------------|
| Search Application Domains Cearch Application Domain or click the Create Application Domain button to create a new one.  Cearch Name Cearch Results Cearch Result Cearch Result Cearch R | aunch Pad                            | Applicatio                | on Domain 🗙                              |                          |                               |            |                 |                  |
| se the search tool to find an existing Application Domain or click the Create Application Domain button to create a new one.  A Search Name  Reset  Actions v View + Create / Edit 2 Delete  Row Name  Description                                                                                                    | Access                               | Manager >                 |                                          |                          |                               |            |                 |                  |
| Actions view Actions View Actions View Actions View Actions View Actions View Actions View Actions View Actions View Actions View Actions View Actions View Actions Actions View Actions Actions Actions View Actions Actions  | earch /                              | Applicat                  | ion Domains                              |                          |                               |            | - Create Ap     | plication Domain |
| Name         Image: Control of the state         Search         Reset           earch Results         Image: Control of the state         Image: Control of the state         Reset           Actions View V         Image: Control of the state         Image: Control of the state         Image: Control of the state         Reset           Row         Name         Description         Image: Control of the state         Image: Control of the state         Image:                                                                                                    | se the sea                           | arch tool to fin          | d an existing Application Domain or clic | k the Create Application | Domain button to create a new | one.       |                 |                  |
| Actions + View +         + Create         > Edit         X Delete         Search         Reset           ow         Name         Description         Description         Descrip                                                                                                    |                                      |                           |                                          |                          |                               |            |                 |                  |
| Actions view view view view view view view view                                                                                                    | Sea                                  | rch                       |                                          |                          |                               |            |                 |                  |
| Name Description                                                                                                    |                                      |                           |                                          |                          |                               |            |                 |                  |
|                                                                                                    | Nam                                  | ie                        |                                          |                          |                               |            | s               | earch Reset      |
| lo data to display.                                                                                                    | Name<br>Search R                     | Results                   | + Create ✓ Edit 💥 Delete                 | 🔐 Detach                 |                               |            | s               | earch Reset      |
|                                                                                                    | Name<br>Search R<br>Actions V<br>Row | Results<br>View View View | + Create ✓ Edit 💥 Delete                 | Detach                   | Description                   |            | S               | Reset            |
|                                                                                                    | Name<br>Search R<br>Actions V<br>Row | Results<br>View View View | + Create ✓ Edit 🗶 Delete                 | Detach                   | Description                   |            | s               | Reset            |
|                                                                                                    | Name<br>Search R<br>Actions V<br>Row | Results<br>View View View | + Create 🖉 Edit 💥 Dolete                 | Detach                   | Description                   |            | s               | Reset            |

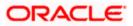

|                                       |                            | ess manager | nent |                   | F Application Security                   | A Federation        | Mobile Sec  | urity 🔅       | Configurat |
|---------------------------------------|----------------------------|-------------|------|-------------------|------------------------------------------|---------------------|-------------|---------------|------------|
| aunch Pad                             | Application Domain         | ×           |      |                   |                                          |                     |             |               | [          |
| Access Ma                             | anager >                   |             |      |                   |                                          |                     |             |               |            |
| Search A                              | pplication Do              | mains       |      |                   |                                          |                     | + Crea      | ate Applicati | on Domain  |
|                                       |                            |             |      | the Create Applic |                                          |                     |             |               |            |
| ✓ Searce                              | :h                         |             |      |                   |                                          |                     |             |               |            |
|                                       | ch                         |             |      |                   |                                          |                     |             |               |            |
| A Searce<br>Name                      | ch                         |             |      |                   |                                          |                     |             |               |            |
|                                       | :h                         |             |      |                   |                                          |                     |             | Search        | Reset      |
|                                       |                            |             |      |                   |                                          |                     |             | Search        | Reset      |
| Name                                  | sults                      | ate 🖉 Edit  |      | Detach            |                                          |                     |             | Search        | Reset      |
| Name<br>Search Re                     | sults                      | ate 🖉 Edit  |      |                   | Description                              |                     |             | Search        | Reset      |
| Name<br>Search Re<br>Actions V        | sults<br>View ▼ ++ Cre     | ate 🥒 Edit  |      |                   | Description<br>Application Domain create | ed through Remote R | egistration | Search        | Reset      |
| Name<br>Search Re<br>Actions V<br>Row | sults<br><sup>View</sup> ▼ |             |      |                   |                                          | 2                   | -           |               | Reset      |

3. Click on 'Authentication Polices'.

|                                      | weblogic 🔻 🖷                                                                                                    |
|--------------------------------------|----------------------------------------------------------------------------------------------------|
|                                      | Management 🔁 Application Security 👗 Federation 🔲 Mobile Security 🥳 Configuration                                                    |
| unch Pad Application Domain 🗙        | FlexcubeWebgate x                                                                                                    |
| Access Manager >                     |                                                                                                    |
| lexcubeWebgate Applicat              | on Domain                                                                                                    |
| oplication Domain provides a logical | container for resources or sets of resources, and the associated policies that dictate who can access specific protected resources. |
| Summary Resources Authentic          | ation Policies Authorization Policies Token Issuance Policies Administration                                                        |
|                                      | Apply                                                                                                    |
|                                      | күрт                                                                                                    |
| * Name                               | FlexcubeWebgate                                                                                                    |
|                                      | Application Domain created through Remote                                                                                           |
| Description                          | Registration                                                                                                    |
| Description                          |                                                                                                    |
|                                      |                                                                                                    |
| * Session Idle Timeout (minutes)     | 0 🔺 🗸                                                                                                    |
| Allow OAuth Token                    |                                                                                                    |
| Allow Session Impersonation          |                                                                                                    |
| Enable Policy Ordering               |                                                                                                    |
|                                      |                                                                                                    |

4. Click on 'Protected Resource Policy'.

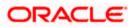

| ORAC              |                                                                              | 🕞 Application Security 👗 Federation 🗌 Mobile Security 🥳 Configuration                   |
|-------------------|------------------------------------------------------------------------------|-----------------------------------------------------------------------------------------|
|                   |                                                                              |                                                                                         |
| aunch Pad Ap      | pplication Domain x FlexcubeWebgate x                                        |                                                                                         |
| Access Mana       | ager >                                                                       |                                                                                         |
| FlexcubeW         | ebgate Application Domain                                                    |                                                                                         |
| Application Doma  | ain provides a logical container for resources or sets of resources, and th  | ne associated policies that dictate who can access specific protected resources.        |
| Summary Re        | esources Authentication Policies Authorization Policies Token Is             | ssuance Policies Administration                                                         |
| Select on existi  | ng Authentication Policy from the list or click the Create Authentication Po | Jicy button to create a new one                                                         |
| Seleci all'existi | ng Authentication Policy from the list of click the create Authentication Po | incy ballon to create a new one.                                                        |
| Actions V         | fiew 🔻 🕂 Create 🔿 Duplicate 🧪 Edit 🗙 Delete 📰                                | Detach                                                                                  |
| Row               | Name                                                                         | Description                                                                             |
| 1                 | Public Resource Policy                                                       | Policy set during domain creation. Add resources to this policy to allow anyone access. |
| 2                 | Protected Resource Policy                                                    | Policy set during domain creation. Add resources to this policy to protect them.        |
|                   |                                                                              |                                                                                         |
|                   |                                                                              |                                                                                         |
|                   |                                                                              |                                                                                         |

5. Choose the Authentication Scheme created earlier in 'Creating Authentication Scheme'.

Refer the section 'Creating Authentication Scheme 2.6.3' of this document.

| aunch Pad Appl           | ication Domain 🗙 FlexcubeWebgate                                                       | × Flexcub | eWebgate : Protect ×                                                 |                           |                               |          |
|--------------------------|----------------------------------------------------------------------------------------|-----------|----------------------------------------------------------------------|---------------------------|-------------------------------|----------|
| Access Manag             | er >                                                                                   |           |                                                                      |                           |                               |          |
| Protected Re             | source Policy Authentication F                                                         | olicy     |                                                                      |                           | Duplica                       | te Apply |
|                          | y defines the type of verification that mus<br>defined to protect one or more resource |           | ed to provide a sufficient level of trust for Acc<br>ication Domain. | cess Manager to grant acc | ess to the user making the re | quest. A |
| * Name                   | Protected Resource Policy                                                              |           | Success URL                                                          |                           |                               |          |
| Description              |                                                                                        |           | Failure URL                                                          |                           |                               |          |
|                          |                                                                                        |           | t the challenge mechanism required to<br>nticate the user.           |                           |                               |          |
| Authentication<br>Scheme | LDAPScheme                                                                             | -         |                                                                      |                           |                               |          |
| Resources Re             | AdaptiveAuthenticationScheme<br>AnonymousScheme<br>BasicFAScheme                       | *         |                                                                      |                           |                               |          |
|                          | BasicScheme<br>BasicSessionlessScheme                                                  |           |                                                                      |                           |                               |          |
| Resources                | ESSOProvAuthnScheme<br>FAAdminLocalScheme<br>FAAuthScheme                              | =         |                                                                      |                           |                               |          |
| Resource                 | FederationMTScheme                                                                     |           | Query String                                                         |                           |                               |          |
| This Policy o            |                                                                                        |           |                                                                      |                           |                               |          |
|                          | FlexcubeKBAOAAMScheme                                                                  |           |                                                                      |                           |                               |          |
|                          | LDAPNoPasswordValidationScheme<br>LDAPScheme                                           |           |                                                                      |                           |                               |          |
|                          | OAAMAdvanced                                                                           |           |                                                                      |                           |                               |          |

6. Click 'Responses' tab and click + Add button to Add 'DN' variable to the Response Header.

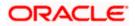

| aunch Pad Appl             | ication Domain 🗙 FlexcubeWebgate 🗙                                                             | FlexcubeWebgate : Protect ×                                                           |                                                | ſ                  |
|----------------------------|------------------------------------------------------------------------------------------------|---------------------------------------------------------------------------------------|------------------------------------------------|--------------------|
| Access Manag               | er >                                                                                           |                                                                                       |                                                |                    |
| Protected Re               | Source Policy Authentication Pol                                                               | icy                                                                                   |                                                | Duplicate Apply    |
|                            | y defines the type of verification that must b<br>e defined to protect one or more resources i | e performed to provide a sufficient level of trust for A<br>n the Application Domain. | Access Manager to grant access to the user mak | ing the request. A |
| * Name                     | Protected Resource Policy                                                                      | Success UR                                                                            | RL                                             |                    |
| Description                | Policy set during domain creation. Add res<br>to this policy to protect them.                  | sources Failure UF                                                                    | RL                                             |                    |
| * Authentication<br>Scheme | FlexcubeBasicOAMScheme                                                                         |                                                                                       |                                                |                    |
| Resources                  | Advanced Rules                                                                                 |                                                                                       |                                                |                    |
| Identity As:               | sertion                                                                                        |                                                                                       |                                                |                    |
| This will cause            | an assertion to be generated for the user, o                                                   | optionally containing any Asserted Attribute set belo                                 | W.                                             |                    |
| Responses                  | Generation Add 🖍 Edit 💥 Delete                                                                 |                                                                                       |                                                |                    |
| Name                       |                                                                                                | Туре                                                                                  | Value                                          |                    |
|                            | es not have any Responses                                                                      |                                                                                       |                                                |                    |

Copyright © 2000, 2015, Oracle and/or its affiliates. All rights reserved.

7. Enter the following values in the Add Response Window:

| Туре  | : Header         |
|-------|------------------|
| Name  | : DN             |
| Value | : \$user.attr.dn |

Click on Add button

| Access Manage              | er >                                                                                           |                                                                                               |                                                       |
|----------------------------|------------------------------------------------------------------------------------------------|-----------------------------------------------------------------------------------------------|-------------------------------------------------------|
| Protected Re               | SOURCE Policy Authentication Police                                                            | χ.                                                                                            | Duplicate Appl                                        |
|                            | y defines the type of verification that must be<br>defined to protect one or more resources in | performed to provide a sufficient level of trust for Access Manage<br>the Application Domain. | ger to grant access to the user making the request. A |
| * Name                     | Protected Resource Policy                                                                      | Add Response X                                                                                |                                                       |
| Description                | Policy set during domain creation. Add res to this policy to protect them.                     | * Type Header 💌                                                                               |                                                       |
| Description                |                                                                                                | * Name DN Value                                                                               |                                                       |
| * Authentication<br>Scheme | FlexcubeBasicOAMScheme                                                                         | \$user.attr.dn<br>* Value                                                                     |                                                       |
| Resources Res              | sponses Advanced Rules                                                                         | in.                                                                                           |                                                       |
| — Identity Ass             | sertion                                                                                        | Identity Assertion has not been enabled for this policy. Enable Identity Assertion in order   |                                                       |
| This will cause            | an assertion to be generated for the user, o                                                   | Add Cancel                                                                                    |                                                       |
| Responses                  | 🕂 Add 💉 Edit 💥 Delete                                                                          |                                                                                               |                                                       |
| Name                       |                                                                                                | Type Value                                                                                    | e                                                     |
| This Policy do             | es not have any Responses                                                                      |                                                                                               |                                                       |

8. Click on Apply to Save the Changes

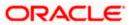

|                                | icy defines the type of verification that must be<br>e defined to protect one or more resources in |                                                       | cess Manager to grant access to the user making the request. A |
|--------------------------------|----------------------------------------------------------------------------------------------------|-------------------------------------------------------|----------------------------------------------------------------|
| Confirmat                      | tion                                                                                               |                                                       | ×                                                              |
| uthentication                  | Policy, Protected Resource Policy, modified su                                                     | Iccessfully                                           |                                                                |
| * Name                         | Protected Resource Policy                                                                          | Success URL                                           |                                                                |
| Description                    | Policy set during domain creation. Add reso<br>to this policy to protect them.                     | Failure URL                                           |                                                                |
| uthentication<br>Scheme        |                                                                                                    |                                                       |                                                                |
| sources Re                     | esponses Advanced Rules                                                                            |                                                       |                                                                |
| Identity As<br>This will cause |                                                                                                    | tionally containing any Asserted Attribute set below. |                                                                |

9. Click on 'Authorization Policies' and then click on 'Protected Resource Policy'.

|                 |                 | · Aaaaaa Managamant                                           | weblogic 🔻 📼                                                                              |
|-----------------|-----------------|---------------------------------------------------------------|-------------------------------------------------------------------------------------------|
|                 |                 | <ul> <li>Access Management</li> </ul>                         | Application Security A Federation                                                         |
| Launch Pad      | Application     | Domain x FlexcubeWebgate x                                    |                                                                                           |
| Access I        | Manager >       |                                                               |                                                                                           |
| Flexcub         | eWebgat         | e Application Domain                                          |                                                                                           |
| Application D   | omain provid    | les a logical container for resources or sets of resource     | es, and the associated policies that dictate who can access specific protected resources. |
| Summarv         | Resources       | Authentication Policies                                       | Token Issuance Policies Administration                                                    |
| 0.1             |                 |                                                               | Ann Dellas hulles de secole e environ                                                     |
| Select an e     | xisting Autro   | rization Policy from the list or click the Create Authorizati | Ion Policy button to create a new one.                                                    |
| Actions •       | ✓ View ▼        | 🕂 Create 🔿 Duplicate 🧪 Edit 💥 Delete                          | e 📰 Detach                                                                                |
| Row             | Name            |                                                               | Description                                                                               |
|                 | 1 Public R      | esource Policy                                                | Policy set during domain creation. Add resources to this policy to allow anyone access.   |
|                 | 2 Protecte      | d Resource Policy                                             | Policy set during domain creation. Add resources to this policy to protect them.          |
|                 |                 |                                                               |                                                                                           |
|                 |                 |                                                               |                                                                                           |
|                 |                 |                                                               |                                                                                           |
| opyright © 2000 | ), 2015, Oracle | and/or its affiliates. All rights reserved.                   |                                                                                           |
|                 |                 |                                                               |                                                                                           |
|                 |                 |                                                               |                                                                                           |

10. Click on 'Response' tab and click on + Add button to Add 'DN' variable to the Response Header.

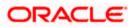

|                                                                                                    |                                           |                                     |            |                 | weblogi   | ic 🔻 🔳   |
|----------------------------------------------------------------------------------------------------|-------------------------------------------|-------------------------------------|------------|-----------------|-----------|----------|
|                                                                                                    | anagement                                 | Application Security                | Sederation | Mobile Security | ¢ Confi   | iguratio |
| Launch Pad Application Domain × Fle                                                                                    | xcubeWebgate × FlexcubeWebgat             | e : Protect ×                       |            |                 |           |          |
| Access Manager >                                                                                                    |                                           |                                     |            |                 |           |          |
| Protected Resource Policy                                                                                              | Authorization Policy                      |                                     |            |                 | Duplicate | Apply    |
| <ul> <li>Identity Assertion</li> <li>This will cause an assertion to be gen</li> <li>Responses + Add / Edit</li> </ul> | erated for the user, optionally containin | g any Asserted Attribute set below. |            |                 |           |          |
| Name                                                                                                    | Туре                                      | Value                               |            |                 |           |          |
| This Policy does not have any Respon                                                                                   | ISES                                      |                                     |            |                 |           |          |
|                                                                                                    |                                           |                                     |            |                 |           |          |
|                                                                                                    |                                           |                                     |            |                 |           |          |
| opyright © 2000, 2015, Oracle and/or its affiliates.                                                                   | All rights reserved.                      |                                     |            |                 |           |          |
|                                                                                                    |                                           |                                     |            |                 |           |          |

11. Enter the following values in the Add Response Window :

| Туре  | : Header         |
|-------|------------------|
| Name  | : DN             |
| Value | : \$user.attr.dn |

Click on Add button

| unch Pad Application Domain x FlexcubeWebgate x               | lexcubeWebgate : Protect ×                                                                                                    |                 |
|---------------------------------------------------------------|----------------------------------------------------------------------------------------------------|-----------------|
| Access Manager > rotected Resource Policy Authorization Polic | Add Response X                                                                                                    | Duplicate Apply |
| Identity Assertion                                            | <ul> <li>Type Header          <ul> <li>Name DN</li> <li>Suser.attr.dtd</li> <li>Identity Assertion has not been enabled for this policy. Enable Identity Assertion in order</li> <li>Add Cancel</li></ul></li></ul> |                 |

12. Click on 'Apply' to Save the changes.

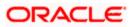

|                                                                                                    | Management                      | F Application                                     | Security Federation           | Mobile Security | Configura     |
|----------------------------------------------------------------------------------------------------|---------------------------------|---------------------------------------------------|-------------------------------|-----------------|---------------|
| nch Pad Application Domain 🗙                                                                                                    | FlexcubeWebgate × Flexc         | ubeWebgate : Protect ×                            |                               |                 |               |
| Access Manager ><br><b>Detected Resource Polic</b><br>orization policy contains a set of co<br>litions apply to all resources within | onditions that define whether a | user should be permitted or denied acc            | ess to the resources protecte |                 | Duplicate App |
|                                                                                                    |                                 |                                                   |                               |                 | ×             |
|                                                                                                    | ource Policy, modified success  | ully                                              |                               |                 |               |
| Authorization Policy, Protected Reso<br>mmary Resources Condition                                                                    | is Rules Responses              |                                                   |                               |                 |               |
| Identity Assertion<br>This will cause an assertion to be                                                                             | is Rules Responses              | ully<br>Ily containing any Asserted Attribute set | below.                        |                 |               |
| uthorization Policy, Protected Reso<br>mmary Resources Condition<br>Identity Assertion<br>This will cause an assertion to be         | s Rules Responses               |                                                   |                               |                 |               |

## 2.6.5.2 Copying Generated Files and Artifacts to the Oracle HTTP Server WebGate Instance

Perform the following steps to copy the artifacts generated while creating the Oracle 11g Webgate to the Webgate installation directory:

- Navigate to <DOMAIN\_HOME>/output/\$WebgateAgentName
- Select the following files

ObAccessClient.xml

password.xml

cwallet.sso

cwallet.sso.lck

Copy the files to <ORACLE\_MIDDLEWARE>/<ORACLE\_WIBTIER\_HOME> /instances/instance1/ config/OHS/ohs1/webgate/config/

• Select the remaining 2 files

aaa\_key.pem

aaa\_cert.pem

 Copy the files to <ORACLE\_MIDDLEWARE>/<ORACLE\_WIBTIER\_HOME> /instances/instance1/ config/OHS/ohs1/webgate/config/simple

#### 2.6.5.3 Add the Application Certificates to Oracle HTTP Server to work in SSL mode.

Use the ORAPKI tool to import the Flexcube and OAM Server certificates to Oracle HTTP Server. Add <Oracle\_MIDDLEWARE>/oracle\_common/bin to PATH environment variable and also set JAVA\_HOME environment variable. Execute the below command in the command line.

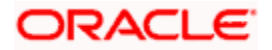

orapki wallet add -wallet

<Oracle\_MIDDLEWARE>/<ORACLE\_WEBTIER\_HOME>/instances/instance1/config/OHS/ohs1/keystore
s/default -trusted\_cert -cert <export\_certificate\_file\_name\_with\_location.cer> -auto\_login\_only

Note: Certificate has to be imported into OHS Wallet.

#### 2.6.5.4 Configuring mod\_wl\_ohs for Oracle HTTP server Routing

To enable the Oracle HTTP Server instances to route to applications deployed on the Oracle Weblogic Server, add the directive shown below to the mod\_wl\_ohs.conf file available in <ORACLE\_MIDDLEWARE> /<ORACLE\_WEBTIER\_HOME>/instances/instance1/config/OHS/ohs1.

<Location /FCJNeoWeb>

SetHandler weblogic-handler

WebLogicHost ofss00002.in.oracle.com

WeblogicPort 7002

WLProxySSL ON

SecureProxy ON

WLSSLWallet

"<ORACLE\_MIDDLEWARE>/<ORACLE\_WEBTIER\_HOME>/instances/instance1/config/OHS/ohs1/keystores/default"

</Location>

**Note:** In the above example, ofss00002.in.oracle.com is the server name where the Flexcube Application is deployed, 7002 is the SSL port and FCJNeoWeb is the context root of the FLEXCUBE application

#### 2.6.5.5 Verify the Webgate 11g Agent Created

After configuring webgate 11g agent, launch the URL https://<hostname>:<ohs\_Port>/ohs/modules/webgate.cgi?progid=1 to verify whether the webgate configuration is working fine. If the URL launches a screen as below then the webgate configuration is working fine.

Note \*: To enable this option refer Oracle Doc ID: 1624131.1

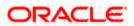

| Access Server             | Connection<br>State | Created              | Installation<br>Directory | Num Of<br>Threads | Directory<br>Information |
|---------------------------|---------------------|----------------------|---------------------------|-------------------|--------------------------|
| ofss220028.in.oracle.com: | Un                  | Friday,<br>January   |                           |                   |                          |
| 5575, 1                   |                     | 11, 2013<br>16:18:27 |                           |                   |                          |

| Cache Name                              | State  |        |     | (seconds) |               | Memory<br>Footprint<br>(bytes) |
|-----------------------------------------|--------|--------|-----|-----------|---------------|--------------------------------|
| Resource to<br>Authentication<br>Scheme |        | 100000 | 100 | 1800      | 6451:273:61:0 | 59750                          |
| Authentication<br>Scheme                | active | 25     | 1   | 1800      | 15012:34:33:0 | 802                            |
| Resource to<br>Authorization<br>Policy  | active | 100000 | 100 | 1800      | 381:127:27:0  | 43200                          |
| Authorization<br>Result                 | active | 1000   | 5   | 15        | 372:9:3:0     | 10845                          |

## 2.6.5.6 Using OAM Test Tool (This step is not mandatory)

There is a test tool provided in OAM software which helps us to check the response parameter values. The test tool is available in <OAM Install Dir>\ oam\server\tester.

For eg. D:\weblogic\Middleware\Oracle\_IDM1\oam\server\tester

Use *java -jar oamtest.jar* to launch the OAM test tool.

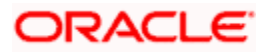

| Oracle Access Manager Test Tool                                                                                                    | _ ×   |
|----------------------------------------------------------------------------------------------------|-------|
| <u>F</u> ile <u>E</u> dit <u>T</u> est <u>H</u> elp                                                                                                    |       |
| ڬ 🗟 I 🥔 I 🏦                                                                                                    |       |
| Server Connection                                                                                                    |       |
| IP Addr         Port         Max C         *Aαe           *Primss220028.in.oracle.com         5575         1         FlexcubeWebgate                                                                                                    |       |
| *Prim[ss220028.in.oracle.com] [5575] [1 FlexcubeWebgate<br>Agent Pa                                                                                                    |       |
| Secon 1                                                                                                    |       |
| Min C         Timeou         Mo         Global Passp           1         30000         Si         ✓         Conne                                                                                                    | ect   |
| Protected Resource URI                                                                                                    |       |
| Sche Port                                                                                                    | S 🖉   |
| (https )     FlexcubeWebaate                                                                                                    | uth S |
| Resour     Operat       //FCINeoWeb     Get                                                                                                    | ite   |
| User Certifica User Certifica                                                                                                    |       |
| - Status Messages                                                                                                    |       |
| [1/11/13 5:33 PM][response] Connected to primary access server<br>[1/11/13 5:34 PM][request][validate] yes<br>[1/11/13 5:34 PM][response] Authentication scheme : FlexcubeAuthnScheme, level : 1<br>[1/11/13 5:34 PM][response] Redirect URL : https://ofss220028.in.oracle.com:14101/oam/server<br>[1/11/13 5:34 PM][response] Credentials expected : 0x1 (basic)<br>[1/11/13 5:34 PM][request][authenticate] yes<br>[1/11/13 5:34 PM][response] Ser DN : cn=SARAN,cn=users,dc=oracle,dc=com<br>[1/11/13 5:34 PM][response] Session]D : 6e531a7f-460d-4db8-b872-a7da77999282<br>[1/11/13 5:34 PM][response][action] DN : cn=SARAN,cn=users,dc=oracle,dc=com<br>[1/11/13 5:34 PM][response][action] OAM_IMPERSONATOR_USER :<br>[1/11/13 5:34 PM][request][authorize] ves |       |
| Elapsed ( 86 Capture Q Empty                                                                                                    | 3     |

#### 2.6.5.7 Fix for Escape sequence character back slash (\) infront of comma (,) in OAM Header Variable

cd <Oracle\_IDM>/common/bin

./wlst.sh or wlst.cmd

wls:/offline> connect()

Please enter your username :Weblogic

Please enter your password :

Please enter your server URL [t3://localhost:7001] :t3://localhost:7201

Connecting to t3://vm34.sg.oracle.com:8001 with userid weblogic ...

Successfully connected to Admin Server 'AdminServer' that belongs to domain 'iam\_domain'.

Warning: An insecure protocol was used to connect to the server. To ensure on-the-wire security, the SSL port or Admin port should be used instead.

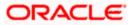

wls:/base\_domain/serverConfig> domainRuntime()

Location changed to domainRuntime tree. This is a read-only tree with DomainMBean as the root.

For more help, use help(domainRuntime)

wls:/base\_domain/domainRuntime> configurePolicyResponses(responseSeparator=",", responseEscapeChar="")

Policy Responses configuration is updated.

wls:/base\_domain/domainRuntime>

# 2.7 First launch of FLEXCUBE after installation

After installing FLEXCUBE and while launching it for first time, the normal login screen with userid and password will appear. This is because the bank parameter maintenance will have the value for sso\_intalled set to 'N' by default during installation.

## 2.7.1 Parameter Maintenance

#### 2.7.1.1 Bank Parameter maintenance - UBS

To enable SSO in FLEXCUBE UBS, login into the application and enable "SSO Enabled" Check box in "Bank Maintenance [SMDBANKP]" screen.

| ♦ Bank Parameters Maintenance                   | _ ×                            |
|-------------------------------------------------|--------------------------------|
| 🗄 Save                                          |                                |
| Bank Code * 000                                 | Bank Name Bank Futura          |
| Head Office Branch                              |                                |
| Branch Code <b>*</b> 000                        | Branch Description Bank Futura |
| Financial Preferences General Preferences FATCA |                                |
| Format Mask                                     | Year End Profit and Loss       |
| Cif Mask bbbnnnn                                | General Ledger * 221000002     |
| General Ledger Mask * nnnnnnnn                  | Transaction Code * YET         |
| Spread                                          | General Ledger Purge Days      |
| Spread Application Both Legs 🔻                  | Auto Batch                     |
| Spoof Files Purge Days 90                       |                                |
| Inter Pay Lead Days 3                           | SSO Enabled                    |
| Cheque Numbering Details                        | Checksum Algorithm 🔹           |
| Scheme Automatic 🔻                              | Checksum Algorithm             |
| Cheque Number Mask NNNNNN                       | tor C.                         |
|                                                 | Unique For Branch              |
| TRS Details                                     | Suspense Account               |
| Preferences   Account Mask   Field Properties   |                                |
| Maker D                                         | )ate Time:                     |
|                                                 | Date Time:                     |
|                                                 | ord Status Open                |
| Authorizati                                     | ion Status                     |

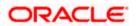

## 2.7.1.2 Parameters Maintenance – IS

There is no such a screen to maintain the SSO Enabled Parameter in FLEXCUBE Investor Servicing.

## 2.7.2 Maintaining LDAP DN for FLEXCUBE users

For each user id in FLEXCUBE a user has to be created in the LDAP.

When creating the user in LDAP, ensure that the DN used is same as the LDAP DN value that will be updated in user maintenance form. Once the user is created in LDAP go to the user maintenance form in FCUBS. If the FCUBS user already exists then unlock the user and update the LDAP DN value which was set when creating the user in LDAP. Click on Validate button to check whether any other user is having the same LDAP DN value.

LDAP DN value should be entered as complete DN value.

eg.

cn=FCUSR,cn=Users,dc=oracle,dc=com

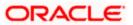

## For FLEXCUBE – UBS

| 🔶 User Maintenance                                       |                                |                                   | -                                                                                                 |
|----------------------------------------------------------|--------------------------------|-----------------------------------|---------------------------------------------------------------------------------------------------|
| E. Save                                                  |                                |                                   |                                                                                                   |
| User Details                                             |                                | User Status                       | Enabled                                                                                           |
| User Identification<br>Name<br>User Reference            | * FCUBSUSER<br>* FCUBSUSER     |                                   | Hold     Disabled     Locked                                                                      |
| User Reference<br>Language<br>Home Branch                |                                | Classification                    | <ul><li>Staff</li><li>●Branch</li></ul>                                                           |
| Customer No                                              |                                | Status Changed On                 | 2011-01-04                                                                                        |
| Department Code<br>Department Description                |                                | Last Signed On                    | Staff Customer Restriction                                                                        |
| Tax Identifier<br>LDAP DN                                | cn=FCUBSUSER,cn=Us             | ELCM User ID                      | Multi Branch Access                                                                               |
| Time Level<br>Amount Format                              | * 9<br>LDAP DN                 |                                   | Other RM Customer Access<br>Restricted                                                            |
| Date Format                                              | Auto Authorization Validate    |                                   | Show Dashboards<br>Alerts on Home                                                                 |
| Supervisor Identification<br>Supervisor Name             | E                              |                                   | <ul> <li>F10 Access Required</li> <li>F11 Access Required</li> <li>F12 Access Required</li> </ul> |
| User Password                                            |                                | Start Date *                      | * 2011-01-04 <b>2</b>                                                                             |
| Password<br>Password Changed On<br>Email<br>Reference No | 2012-01-04                     | End Date                          |                                                                                                   |
| Invalid Logins                                           |                                | Screen Saver Details              |                                                                                                   |
| No of Cumulative Logins<br>No of Successive Logins       | 17                             | Screensaver Interval (in seconds) | 3600                                                                                              |
| Restricted Password   Role                               | s   Rights   Functions   Tills | Account Classes   Genera          | al Ledgers   Limits   Branches                                                                    |

## For FLEXCUBE - IS

| 🔶 User Admin                                                              |                                                                                               |                                              |                                                                             |                                                   | _ >                                                                  |
|---------------------------------------------------------------------------|-----------------------------------------------------------------------------------------------|----------------------------------------------|-----------------------------------------------------------------------------|---------------------------------------------------|----------------------------------------------------------------------|
| 🗄 Save                                                                    |                                                                                               |                                              |                                                                             |                                                   |                                                                      |
| User Details                                                              |                                                                                               |                                              |                                                                             |                                                   |                                                                      |
| Externel Identifier                                                       | FCISUSER<br>FCIS User<br>cn=FCUSR,cn=Users,d(<br>XXX,XXX,XXXX<br>XXX,XXX,XXXX<br>XXX,XXX,XXXX | Language *<br>Home Branch *<br>Home Module * | 000                                                                         | Classification                                    | <ul> <li>Staff</li> <li>Auto End Of Day</li> <li>Customer</li> </ul> |
| Modules                                                                   | Investments                                                                                   | Status Description<br>User Status            | <ul> <li>Enabled</li> <li>Hold</li> <li>Disabled</li> <li>Locked</li> </ul> | Time Level<br>Status Changed On<br>Last Signed On | * 9                                                                  |
| Invalid Logins                                                            |                                                                                               | User Passwords                               |                                                                             |                                                   |                                                                      |
| Cumulative<br>Successive                                                  | 0                                                                                             | Password<br>Password Changed On<br>Email     |                                                                             | Start Date<br>End Date                            | * 07/26/2014                                                         |
| Amount Limits                                                             |                                                                                               |                                              |                                                                             |                                                   |                                                                      |
| Override Amount *<br>Transaction Amount *<br>Auth Amount *<br>Date Format | ٤                                                                                             | Auto Auth<br>Amount Format                   | No 💌<br>Dot Comma 💌                                                         |                                                   |                                                                      |
| Restricted Passwords                                                      | Roles   Functions   Brand                                                                     | ches   Module   Disallo                      | wed Functions                                                               |                                                   |                                                                      |
| Input by<br>Authorized by                                                 |                                                                                               | ateTime<br>ateTime                           | Mod No<br>Open<br>Authorized                                                |                                                   | Ok Cancel                                                            |

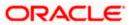

# 2.7.3 Launching FLEXCUBE

After setting up FLEXCUBE to work on Single Sign on mode, navigate to the URL <u>https://<hostname>:<OHS</u> SSL Port>/<Context Root> from your browser

eg: https://ofss00001.in.oracle.com:4443/FCJNeoWeb

Since the resource is protected, the WebGate challenges the user for credentials as shown below.

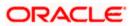

# 2.7.3.1 Basic Style Challenge by Webgate

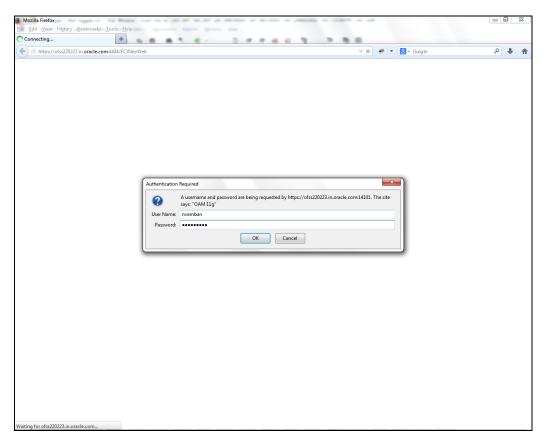

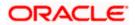

## 2.7.3.2 Form Style Challenge by Webgate

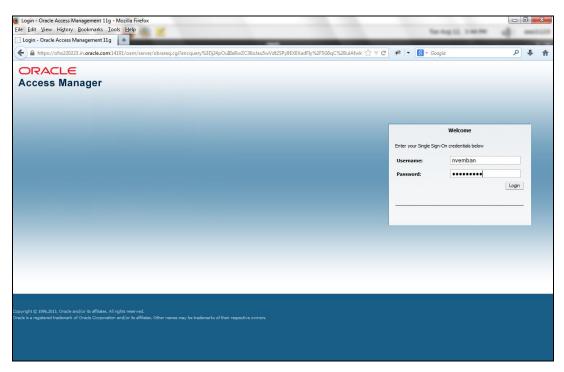

## 2.7.3.3 KBA Based Strong Authentication Challenge by Webgate( Only when OAAM is used)

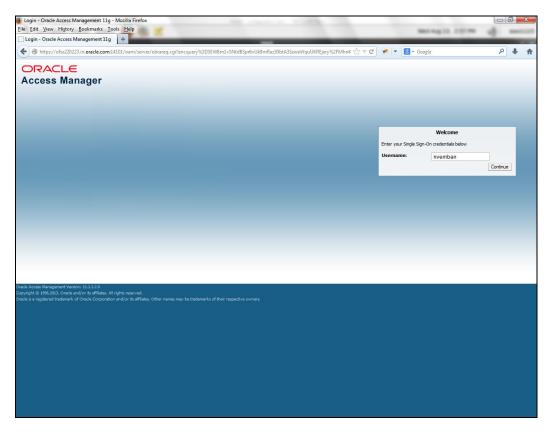

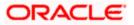

#### **First Time Login**

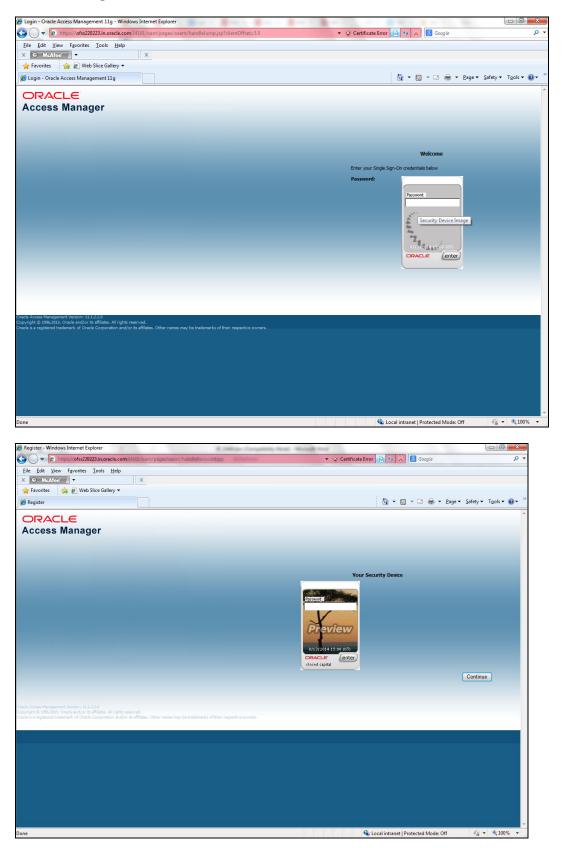

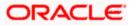

| Register - Windows Internet Explorer                                                                                                    | m:14101/oam/pages/oaam/handleRegisterImagePhrase.jsp                                         |                                                                                                    |                        |
|----------------------------------------------------------------------------------------------------|----------------------------------------------------------------------------------------------|----------------------------------------------------------------------------------------------------|------------------------|
|                                                                                                    | m 14101/0am/pages/0aam/nandiekegisterimagernraseljsp                                         | 👻 Certificate Error 🔛 🍫 🔀 Google                                                                                                    | μ.                     |
| <u>F</u> ile <u>E</u> dit <u>V</u> iew F <u>a</u> vorites <u>T</u> ools <u>H</u> elp<br>× ⊙ McAfoo* / ▼                                                                                                    | x                                                                                            |                                                                                                    |                        |
| 🖌 😈 McAree 🦼 🤄 Web Slice Gallery 🕶                                                                                                    |                                                                                              |                                                                                                    |                        |
| · · ·                                                                                                    |                                                                                              | 🔓 🔻 🔝 👻 🖷 🖛 💌 <u>P</u> age                                                                                                    | Safety = Tools = 🔊 = » |
| 🏉 Register                                                                                                    |                                                                                              | 🖬 · 🔤 · 📼 · 🔤                                                                                                    | alety + Tools + W      |
| ORACLE                                                                                                    |                                                                                              |                                                                                                    | ^                      |
| Access Manager                                                                                                    |                                                                                              |                                                                                                    |                        |
|                                                                                                    |                                                                                              |                                                                                                    |                        |
| Select Your Security Questions/Answers                                                                                                    |                                                                                              |                                                                                                    |                        |
| 1) Select One                                                                                                    | -                                                                                            |                                                                                                    |                        |
|                                                                                                    |                                                                                              |                                                                                                    |                        |
|                                                                                                    |                                                                                              |                                                                                                    |                        |
| 2) Select One                                                                                                    | •                                                                                            |                                                                                                    |                        |
| 2) 2000 200                                                                                                    |                                                                                              |                                                                                                    |                        |
|                                                                                                    |                                                                                              |                                                                                                    |                        |
| 3) Select One                                                                                                    | •                                                                                            |                                                                                                    |                        |
| S) Select One                                                                                                    |                                                                                              |                                                                                                    |                        |
|                                                                                                    |                                                                                              |                                                                                                    |                        |
|                                                                                                    |                                                                                              |                                                                                                    |                        |
| 4) Select One                                                                                                    | -                                                                                            |                                                                                                    |                        |
|                                                                                                    |                                                                                              |                                                                                                    |                        |
|                                                                                                    |                                                                                              |                                                                                                    |                        |
| 5) Select One                                                                                                    | <b>•</b>                                                                                     |                                                                                                    |                        |
|                                                                                                    |                                                                                              |                                                                                                    |                        |
|                                                                                                    | Continue                                                                                     |                                                                                                    |                        |
|                                                                                                    |                                                                                              |                                                                                                    |                        |
|                                                                                                    |                                                                                              |                                                                                                    |                        |
|                                                                                                    |                                                                                              |                                                                                                    |                        |
|                                                                                                    |                                                                                              |                                                                                                    |                        |
|                                                                                                    |                                                                                              |                                                                                                    |                        |
|                                                                                                    |                                                                                              |                                                                                                    |                        |
| Oracle Accorr Management Version: 111.2.2.0                                                                                                    |                                                                                              |                                                                                                    |                        |
| Conduct Access Management Version: 11.1.2.2.0<br>Copyright © 1996,2013, Oracle and/or its affiliates. All rights                                                                                                    | s reserved.<br>/cr its affiliates. Other names may be trademarks of their respective owners. |                                                                                                    |                        |
| Oracle is a negistered trademark of Oracle Corporation and/                                                                                                    | yor is annates. Other hames may be trademarks of their respective owners.                    |                                                                                                    |                        |
|                                                                                                    |                                                                                              | 🗣 Local intranet   Protected Mode: Off                                                                                                    |                        |
| Done                                                                                                    |                                                                                              | Color intraffect Protected Wode. On                                                                                                    | 100.0                  |
|                                                                                                    |                                                                                              |                                                                                                    |                        |
|                                                                                                    |                                                                                              |                                                                                                    |                        |
| Register - Windows Internet Explorer                                                                                                    | 1,080 as Corp.                                                                               |                                                                                                    |                        |
| G V Fittps://ofss220223.in.oracle.co                                                                                                    | om 14101/oam/pages/oaam/handleRegisterImagePhrase.jsp                                        | <ul> <li>Certificate Error</li> <li>S Google</li> </ul>                                                                                                    | × ۵ ا                  |
| Image: Second state         Image: Second state                                                                                                    |                                                                                              | <ul> <li>         Certificate Error           </li> <li>         Coogle         </li> </ul>                                                                                                    |                        |
| C C ALARCE CONTRACTOR CONTRACTOR | x                                                                                            | - 2 Certificate Error 🕒 🧐 🗶 🕄 Coogle                                                                                                    |                        |
| Image: Second Second                 | x                                                                                            |                                                                                                    | • م                    |
| C C ALARCE CONTRACTOR CONTRACTOR | x                                                                                            | <ul> <li>Cettificate Error</li> <li>Source</li> <li>Source</li> <li>So</li></ul> | • م                    |
| O      O      O      O      O      O      O      O      O      O      O      O      O      O      O      O      O      O      O      O      O      O      O      O      O      O      O      O      O      O      O      O     O      O     O         | x                                                                                            |                                                                                                    | • م                    |
|                                                                                                    | x                                                                                            |                                                                                                    | • م                    |
| O      O      O      O      O      O      O      O      O      O      O      O      O      O      O      O      O      O      O      O      O      O      O      O      O      O      O      O      O      O      O      O     O      O     O         | x                                                                                            |                                                                                                    | - م                    |
|                                                                                                    | x                                                                                            |                                                                                                    | - م                    |
|                                                                                                    |                                                                                              |                                                                                                    | ٩                      |
|                                                                                                    | x                                                                                            |                                                                                                    | ٩                      |
|                                                                                                    |                                                                                              |                                                                                                    | ٩                      |
|                                                                                                    |                                                                                              |                                                                                                    | - م                    |
|                                                                                                    |                                                                                              |                                                                                                    | ٩                      |
|                                                                                                    |                                                                                              |                                                                                                    | ٩                      |
|                                                                                                    |                                                                                              |                                                                                                    | ٩                      |
|                                                                                                    |                                                                                              |                                                                                                    | ٩                      |
| OFSS     What is the name of the first musical grou     OFSS                                                                                                    | up you saw in concert? •                                                                     |                                                                                                    | ٩                      |
| OFSS     What color was your first pet?                                                                                                    | up you saw in concert? •                                                                     |                                                                                                    | ٩                      |
| Provides a second second sec         | up you saw in concer? •                                                                      |                                                                                                    | - م                    |
| OFSS     What color was your first pet?                                                                                                    | up you saw in concer? •                                                                      |                                                                                                    | - م                    |
| Access Manager     Access Manager     Access Manager     What is the name of the first musical grou     OFSS     What color was your first pet?     OFSS     What was the first name of your first boss                                                                                                    | up you saw in concer? •                                                                      |                                                                                                    | - م                    |
| Access Manager     Access Manager     Access M     | up you saw in concert? •                                                                     |                                                                                                    | - م                    |
| <ul> <li>What color was your first pet?<br/>OFSS</li> <li>What was the first name of your first boss<br/>OFSS</li> <li>Who is your favorite athlete?</li> </ul>                                                                                                    | up you saw in concer? •                                                                      |                                                                                                    | - م                    |
| Access Manager     Access Manager     Access M     | ap you saw in concert? •                                                                     |                                                                                                    | - م                    |
| <ul> <li>What color was your first pet?<br/>OFSS</li> <li>What was the first name of your first boss<br/>OFSS</li> <li>Who is your favorite athlete?</li> </ul>                                                                                                    | up you saw in concert? •                                                                     |                                                                                                    | - م                    |
| <ul> <li>What color was your first pet?<br/>OFSS</li> <li>What was the first name of your first boss<br/>OFSS</li> <li>Who is your favorite athlete?</li> </ul>                                                                                                    | ap you saw in concert? •                                                                     |                                                                                                    | - م                    |
| <ul> <li>What color was your first pet?<br/>OFSS</li> <li>What was the first name of your first boss<br/>OFSS</li> <li>Who is your favorite athlete?</li> </ul>                                                                                                    | ap you saw in concert? •                                                                     |                                                                                                    | - م                    |
| <ul> <li>What color was your first pet?<br/>OFSS</li> <li>What was the first name of your first boss<br/>OFSS</li> <li>Who is your favorite athlete?</li> </ul>                                                                                                    | ap you saw in concert? •                                                                     |                                                                                                    | - م                    |
| <ul> <li>What color was your first pet?<br/>OFSS</li> <li>What was the first name of your first boss<br/>OFSS</li> <li>Who is your favorite athlete?</li> </ul>                                                                                                    | ap you saw in concert? •                                                                     |                                                                                                    | - م                    |
| <ul> <li>What color was your first pet?<br/>OFSS</li> <li>What was the first name of your first boss<br/>OFSS</li> <li>Who is your favorite athlete?</li> </ul>                                                                                                    | ap you saw in concert? •                                                                     |                                                                                                    | - م                    |
| <ul> <li>What color was your first pet?<br/>OFSS</li> <li>What was the first name of your first boss<br/>OFSS</li> <li>Who is your favorite athlete?</li> </ul>                                                                                                    | ap you saw in concert? •                                                                     |                                                                                                    | - م                    |
| Constant of the second second sec    | up you saw in concert? -                                                                     |                                                                                                    | - م                    |
| Constant of the second second sec    | up you saw in concert? -                                                                     |                                                                                                    | - م                    |
| Constant of the second second sec    | ap you saw in concert? •                                                                     |                                                                                                    | - م                    |

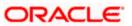

#### Post First Login

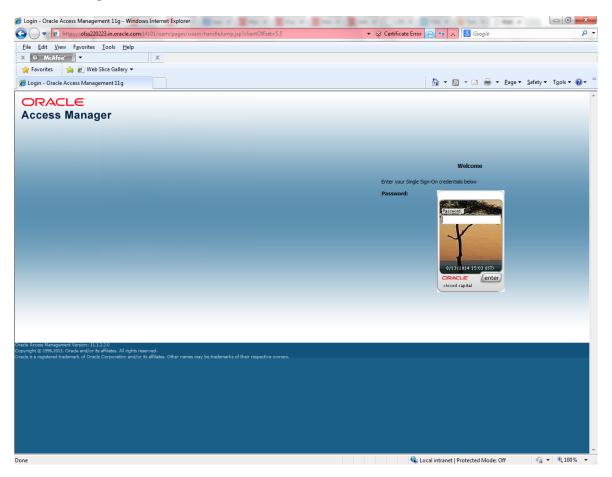

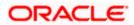

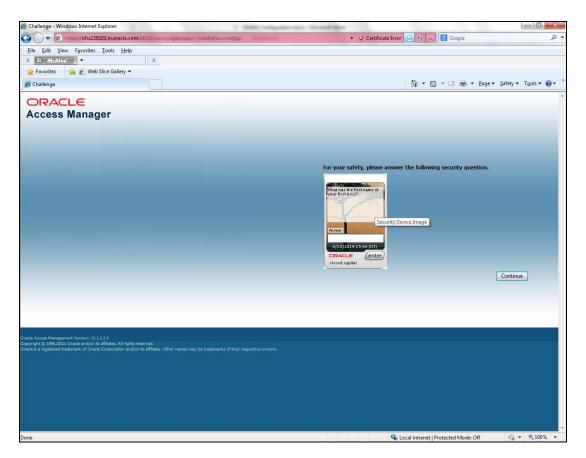

Once the user is authenticated and authorized to access the resource, the request gets redirected to normal FLEXCUBE application and it will take the user to Home Branch.

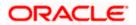

| https://sfaa? | 220222 :     |                 | Web/SMMDIFRM.js        |                                   |      | -            |                         |                  |                      |            |                    |               | ☆ • |
|---------------|--------------|-----------------|------------------------|-----------------------------------|------|--------------|-------------------------|------------------|----------------------|------------|--------------------|---------------|-----|
|               |              | Com.4444/PCJNEO | Web/ SivilviDiPRIVI,js | p                                 |      |              |                         |                  |                      |            |                    | -             |     |
| RACL          |              |                 |                        |                                   |      | Branc        | n : <u>000</u>   Date . | Session Time : 0 | 0.00104   <u>Win</u> | tew   Help | Logged User - Vinh | al I Sion Off | •   |
| irrie Inlerad | tions Custom |                 | sks Preferences        |                                   |      |              |                         |                  |                      |            |                    |               |     |
| earch         |              | •               | 🦕 🕕 Informat           | ion Message                       |      |              |                         |                  |                      |            |                    |               |     |
|               |              |                 |                        |                                   | Info | mation Morea |                         |                  |                      |            |                    |               |     |
|               |              |                 |                        | Information Message               |      |              |                         |                  |                      |            |                    |               |     |
|               |              |                 | -                      | 🕩 Last Login :2011-01-04 16:22:27 |      |              |                         |                  |                      |            |                    |               |     |
|               |              |                 | Curren                 | Current Time :14:57:13            |      |              |                         |                  |                      |            |                    |               |     |
|               |              |                 |                        |                                   |      |              |                         |                  |                      |            |                    |               |     |
|               |              |                 |                        |                                   |      |              |                         |                  |                      |            |                    |               |     |
|               |              |                 |                        |                                   |      |              |                         |                  |                      |            |                    |               |     |
|               |              |                 | L                      |                                   |      |              |                         |                  |                      |            |                    |               |     |
|               |              |                 |                        |                                   |      |              |                         |                  | Ok                   |            |                    |               |     |
|               |              |                 |                        |                                   |      |              |                         |                  |                      |            |                    |               |     |
|               |              |                 |                        |                                   |      |              |                         |                  |                      |            |                    |               |     |
|               |              |                 |                        |                                   |      |              |                         |                  |                      |            |                    |               |     |
|               |              |                 |                        |                                   |      |              |                         |                  |                      |            |                    |               |     |
|               |              |                 |                        |                                   |      |              |                         |                  |                      |            |                    |               |     |
|               |              |                 |                        |                                   |      |              |                         |                  |                      |            |                    |               |     |
|               |              |                 |                        |                                   |      |              |                         |                  |                      |            |                    |               |     |
|               |              |                 |                        |                                   |      |              |                         |                  |                      |            |                    |               |     |
|               |              |                 |                        |                                   |      |              |                         |                  |                      |            |                    |               |     |
|               |              |                 |                        |                                   |      |              |                         |                  |                      |            |                    |               |     |
|               |              |                 |                        |                                   |      |              |                         |                  |                      |            |                    |               |     |
|               |              |                 |                        |                                   |      |              |                         |                  |                      |            |                    |               |     |
|               |              |                 |                        |                                   |      |              |                         |                  |                      |            |                    |               |     |
|               |              |                 |                        |                                   |      |              |                         |                  |                      |            |                    |               |     |
|               |              |                 |                        |                                   |      |              |                         |                  |                      |            |                    |               |     |
|               |              |                 |                        |                                   |      |              |                         |                  |                      |            |                    |               |     |
|               |              |                 |                        |                                   |      |              |                         |                  |                      |            |                    |               |     |
|               |              |                 |                        |                                   |      |              |                         |                  |                      |            |                    |               |     |
|               |              |                 |                        |                                   |      |              |                         |                  |                      |            |                    |               |     |
|               |              |                 |                        |                                   |      |              |                         |                  |                      |            |                    |               |     |
|               |              |                 |                        |                                   |      |              |                         |                  |                      |            |                    |               |     |
|               |              |                 |                        |                                   |      |              |                         |                  |                      |            |                    |               |     |
|               |              |                 |                        |                                   |      |              |                         |                  |                      |            |                    |               |     |
|               |              |                 |                        |                                   |      |              |                         |                  |                      |            |                    |               |     |
|               |              |                 |                        |                                   |      |              |                         |                  |                      |            |                    |               |     |
|               |              |                 |                        |                                   |      |              |                         |                  |                      |            |                    |               |     |
|               |              |                 |                        |                                   |      |              |                         |                  |                      |            |                    |               |     |
|               |              |                 |                        |                                   |      |              |                         |                  |                      |            |                    |               |     |

# 2.7.3.4 After SSO Login FLEXCUBE Application launch - Home Branch / Module

# 2.7.4 Signoff in a SSO Situation

FLEXCUBE does not provide for single signoff currently, i.e., when a user signs off in FLEXCUBE, the session established with Oracle Access Manager by the user will not be modified in any manner.

In a SSO situation the "Exit" and "Logoff" actions in FLEXCUBE will function as "Exit", i.e., on clicking these, the user will "exit" FLEXCUBE and will need to re-launch FLEXCUBE using the FLEXCUBE launch URL.

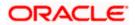

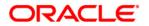

Oracle Access Manager Integration May 2020 Version 12.87.06.0.0

Oracle Financial Services Software Limited Oracle Park Off Western Express Highway Goregaon (East) Mumbai, Maharashtra 400 063 India

Worldwide Inquiries: Phone: +91 22 6718 3000 Fax:+91 22 6718 3001 www.oracle.com/financialservices/

Copyright © [2007], [2020], Oracle and/or its affiliates. All rights reserved.

Oracle and Java are registered trademarks of Oracle and/or its affiliates. Other names may be trademarks of their respective owners.

U.S. GOVERNMENT END USERS: Oracle programs, including any operating system, integrated software, any programs installed on the hardware, and/or documentation, delivered to U.S. Government end users are "commercial computer software" pursuant to the applicable Federal Acquisition Regulation and agency-specific supplemental regulations. As such, use, duplication, disclosure, modification, and adaptation of the programs, including any operating system, integrated software, any programs installed on the hardware, and/or documentation, shall be subject to license terms and license restrictions applicable to the programs. No other rights are granted to the U.S. Government.

This software or hardware is developed for general use in a variety of information management applications. It is not developed or intended for use in any inherently dangerous applications, including applications that may create a risk of personal injury. If you use this software or hardware in dangerous applications, then you shall be responsible to take all appropriate failsafe, backup, redundancy, and other measures to ensure its safe use. Oracle Corporation and its affiliates disclaim any liability for any damages caused by use of this software or hardware in dangerous applications.

This software and related documentation are provided under a license agreement containing restrictions on use and disclosure and are protected by intellectual property laws. Except as expressly permitted in your license agreement or allowed by law, you may not use, copy, reproduce, translate, broadcast, modify, license, transmit, distribute, exhibit, perform, publish or display any part, in any form, or by any means. Reverse engineering, disassembly, or decompilation of this software, unless required by law for interoperability, is prohibited.

The information contained herein is subject to change without notice and is not warranted to be error-free. If you find any errors, please report them to us in writing.

This software or hardware and documentation may provide access to or information on content, products and services from third parties. Oracle Corporation and its affiliates are not responsible for and expressly disclaim all warranties of any kind with respect to third-party content, products, and services. Oracle Corporation and its affiliates will not be responsible for any loss, costs, or damages incurred due to your access to or use of third-party content, products, or services.

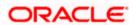